# **OMRON**

# POWLI BH60PCW/BH100PCW **無停電電源装置(UPS) RE60FW/RE100FW 交流安定化電源装置(CVCF)**

# **取扱説明書**

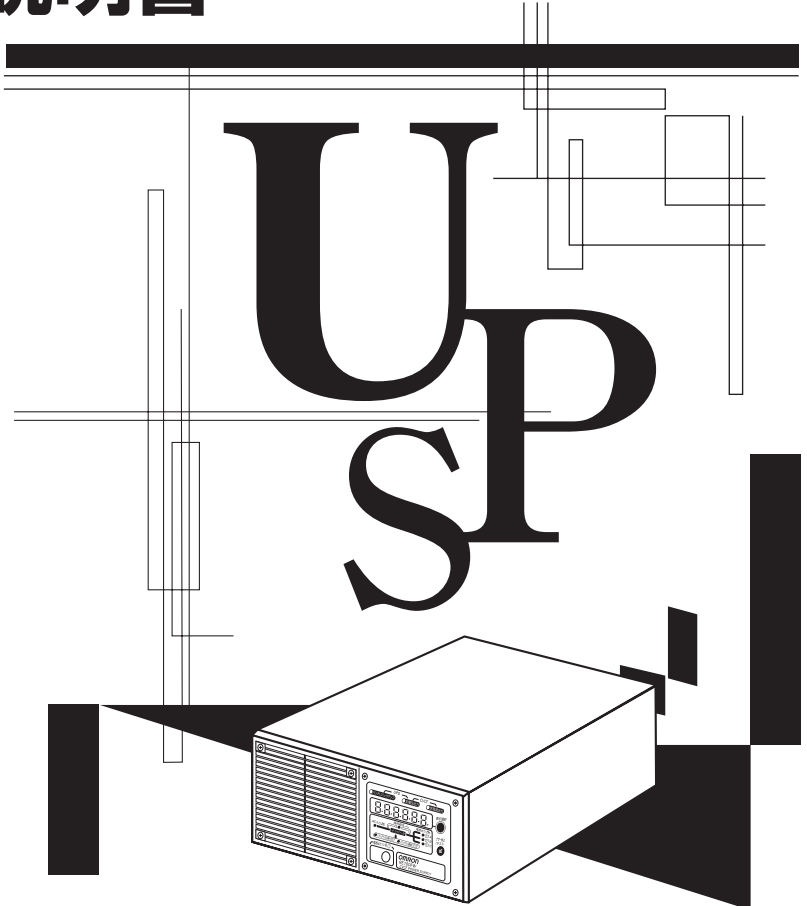

・この説明書にはBH60PCW/BH100PCW/RE60FW/RE100FWを安全にご使用いただくため重要 なことが書かれていますので、設置やご使用される前に必ずお読みください。 ・この説明書は必要な時はいつでも読めるよう、BH60PCW/BH100PCW/RE60FW/RE100FWの 設置場所の近くに保管し、ご使用ください。 本取扱説明書の内容の一部または全部を無断記載することは禁止されております。 本取扱説明書の内容については、将来予告なしに変更することがあります。

### 本製品の特長

このたびはオムロン「無停電電源装置(UPS)」をお買い上げいただき、ありがとうございます。

- 無停電電源装置(UPS)は停電や電圧変動、瞬時の電圧低下・停電、雷などによるサージ電圧(異常に大 きな電圧が瞬間的に発生する現象)からコンピュータなどの機器を保護するための装置です。
- 無停電電源装置(BHシリーズ)は常時インバータ給電方式を採用しています。通常時は商用電源を一度 直流に変換し、安定した正弦波電圧に再変換して出力します。 また停電、電圧変動など商用電源の異常を検出したときはバッテリからの給電に切り替えて、 正弦波出力を継続します。
	- 特に電圧変動が大きい等、電源環境の悪い場所での使用に適しています。
- 交流安定化電源装置(REシリーズ)は電圧、周波数を安定化して出力したり、周波数を50Hz→60Hz/ 60Hz→50Hzに変換して出力することができる電源装置です。
- 出力容量はBH60PCW/RE60FWが600VA/420W、BH100PCW/RE100FWが1kVA/700Wです。

### 無停電電源装置(UPS)および交流安定化電源装置(CVCF)の用途について

● 本機はパソコンなどの FA、OA 機器に使用することを目的に設計・製造されています。 以下のような、極めて高い信頼性や安全性が要求される用途には使用しないでください。

- ・人命に直接関わる医療用機器
- ・人身の損傷に至る可能性のある用途。(航空機、船舶、鉄道、エレベータなどの運行、運転、制御 などに直接関連する用途)
- ・車載、船舶など常に振動が加わる可能性がある用途。
- ・故障すると社会的、公共的に重大な損害や影響を与える可能性のある用途。 (主要な電子計算機システム、幹線通信機器、公共の交通システムなど)
- ・これらに準ずる機器

● 人の安全に関与し、公共の機能維持に重大な影響を及ぼす装置などについては、システムの多重化、 非常用発電設備など、運用維持、管理について特別な配慮が必要となります。

- 本説明書記載の使用条件・環境などを遵守してください。
- 特に信頼性の要求される重要なシステム等への使用に際しては、オムロン周辺機器カスタマサポート センタへご相談ください。
- 装置の改造・加工は行わないでください。
- 本機は日本国内向け仕様です。外国(日本国外)で使用しないでください。

・電源の電圧や周波数が違う場合が多く、故障したり、火災を起こすことがあります。

### 免責事項について

当社製品の使用に起因する事故であっても、装置・接続機器・ソフトウェアの異常、故障に対する損害、 その他二次的な損害を含むすべての損害の補償には応じかねます。

●最初に安全上のご注意について記載していますので、必ずお読みいただき、正しくご使用ください。

- Windows は米国 Microsoft Corporation の米国及びその他の国における登録商標です。
- その他、各会社名、各社製品名は各社の商標または登録商標です。
- ユーザー登録のお願い 付属のご愛用者登録カードに必要事項をご記入の上、オムロン周辺機器カスタマサポートセンタ までご送付ください。

©OMRON Corporation. 2006 All Rights Reserved.

## **設置から運転までの手順**

設置から運転までの手順を示しています。

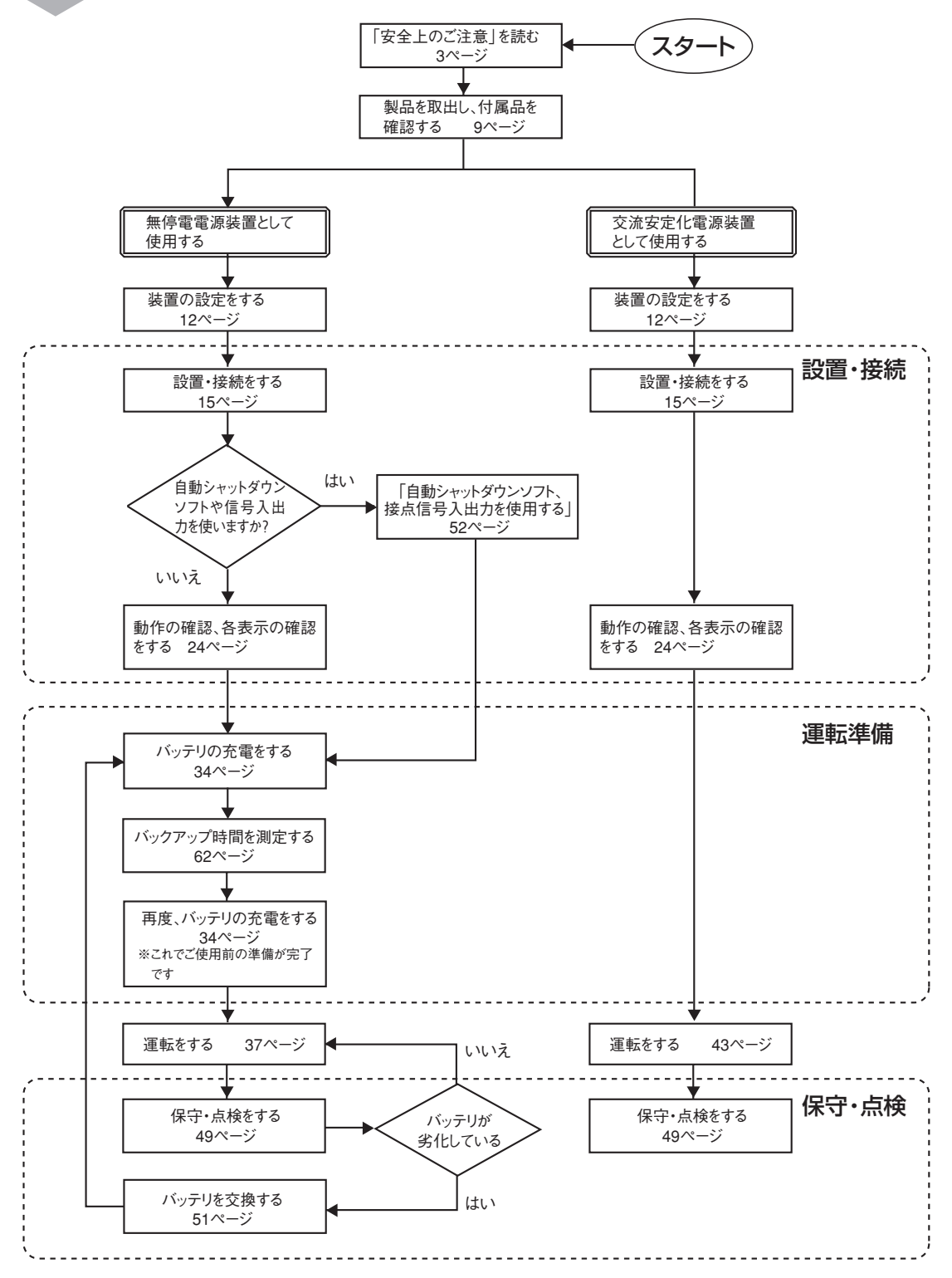

### 目 次

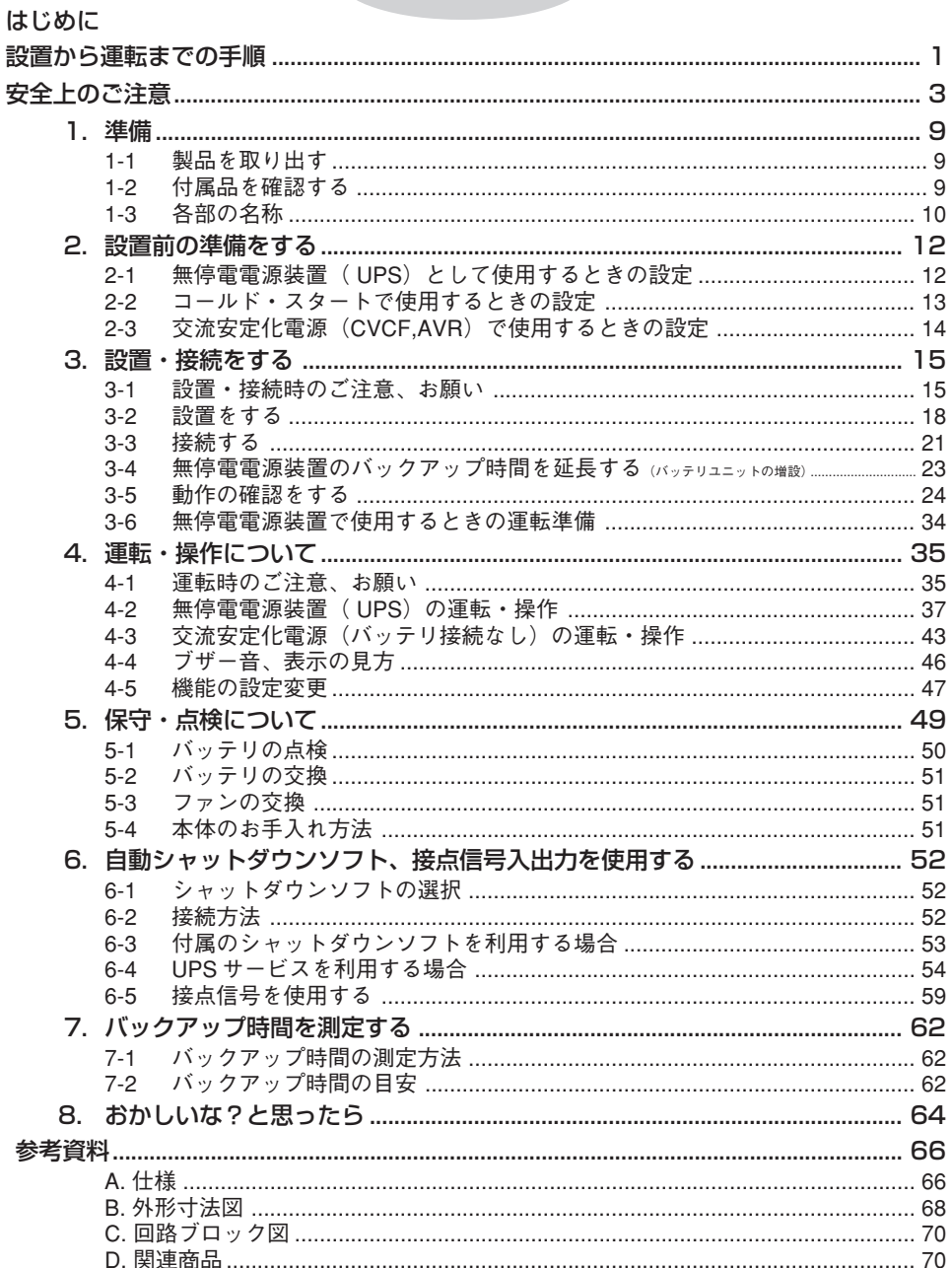

#### 安全に使用していただくために重要なことがらが書かれています。 設置やご使用開始の前に必ずお読みください。 **安全上のご注意**

●この取扱説明書の安全についての記号と意味は以下の通りです。

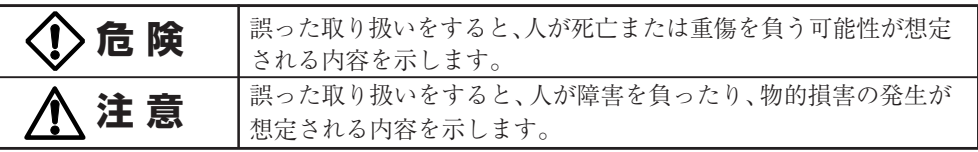

※物的損害とは、家屋・家財および家畜、ペットに係わる拡大損害を示します。

:禁止(してはいけないこと)を示します。例えば (゚゚ \*゚゚゚゚) は分解禁止を意味しています。

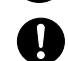

:強制(必ずしなければならないこと)を示します。例えば ● はアースの接続が必要であることを 意味します。

なお、注意に記載した事項でも状況によっては重大な結果に結びつく可能性もあります。 いずれも重要な内容を記載していますので、必ず守ってください。

### 危 険(製品の用途)

### 本機を、下記のような極めて高い信頼性や安全性が求められる用途に使用しないこと。

### **※本機は、パソコンなどのFA ,OA機器に使用することを目的に設計・製造されています**

- 人命に直接関わる医療機器やシステム。
- 人身の安全に直接関連する用途。(例:車両・エレベータなどの運行、運転、制御など)
- 故障すると社会的、公共的に重大な損害を与える可能性のある用途。(例:主要なコンピュータシステム、幹線通信機器 など)
- 上記に準ずる用途。

## 危 険

分解、修理、改造をしないこと。

● 感電したり、火災を起こす危険があります。

### 出力コンセントB、C感電注意!(シャットダウンソフトによるON/OFF制御時)

● 制御回路が故障、停止すると出力がONします。

- ・コンセント出力を停止中 ・コンセント出力が遅延動作で停止中
- 注 意 (設置時)  $\bigwedge$

### 重量に注意して運搬、取り出しすること。 安定のよい水平な場所、頑丈な場所に置いて使用すること。 ● 転倒や落下するとけがをすることがあります。

● 装置の質量 BH60PCW(RE60FW):6.3kg BH100PCW(RE100FW):6.6kg

バッテリユニットBHM60PC:8.2kg バッテリユニットBHM100PC:10.3kg ● 落下させた場合はすぐに本機の使用を中止し、点検、修理を依頼してください。

### 梱包のポリ袋は幼児の手の届かない場所に移すこと。

● 小さいお子様がかぶったりすると、呼吸を妨げる危険性があります。

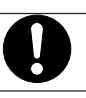

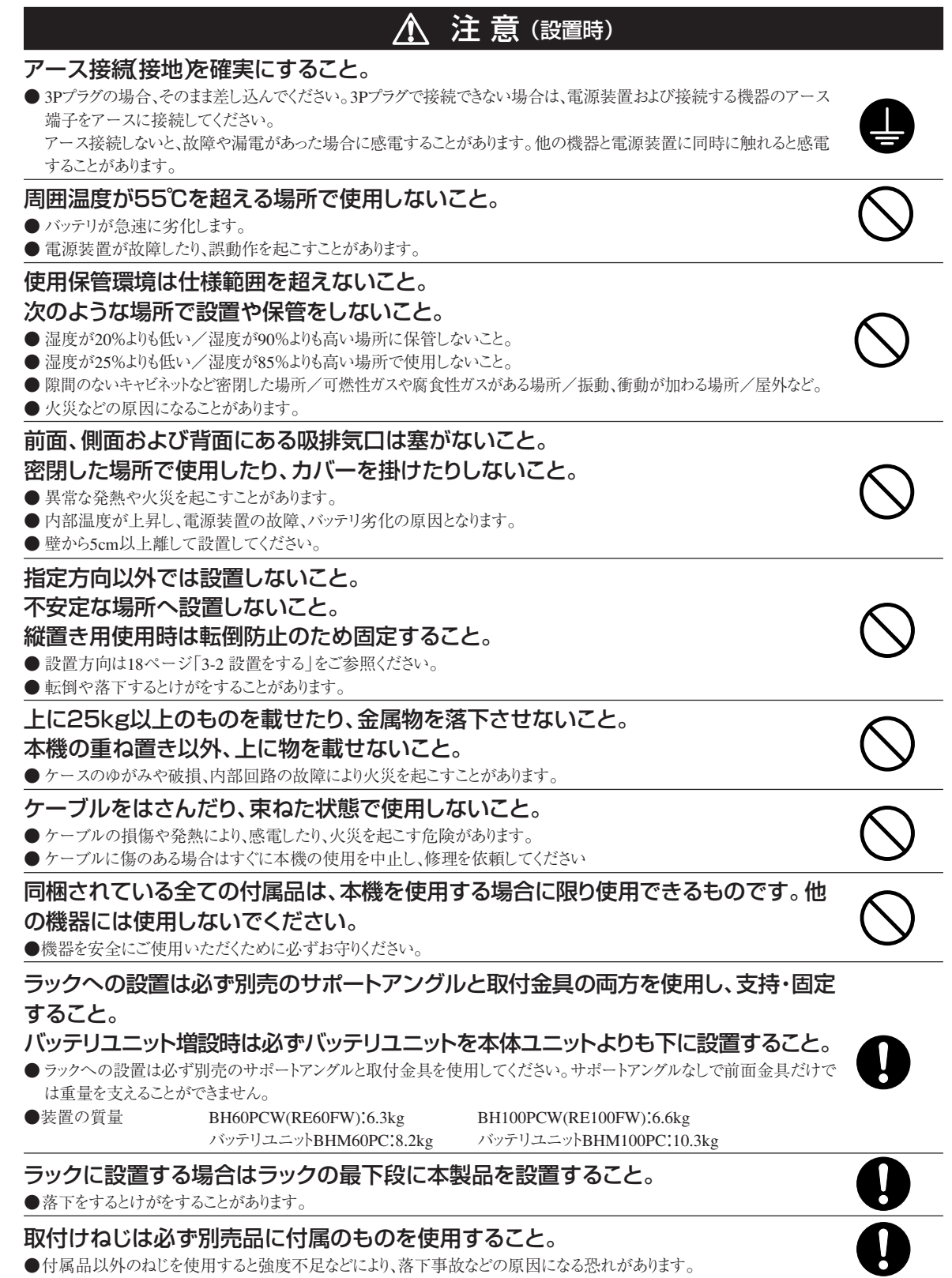

◥ ▰

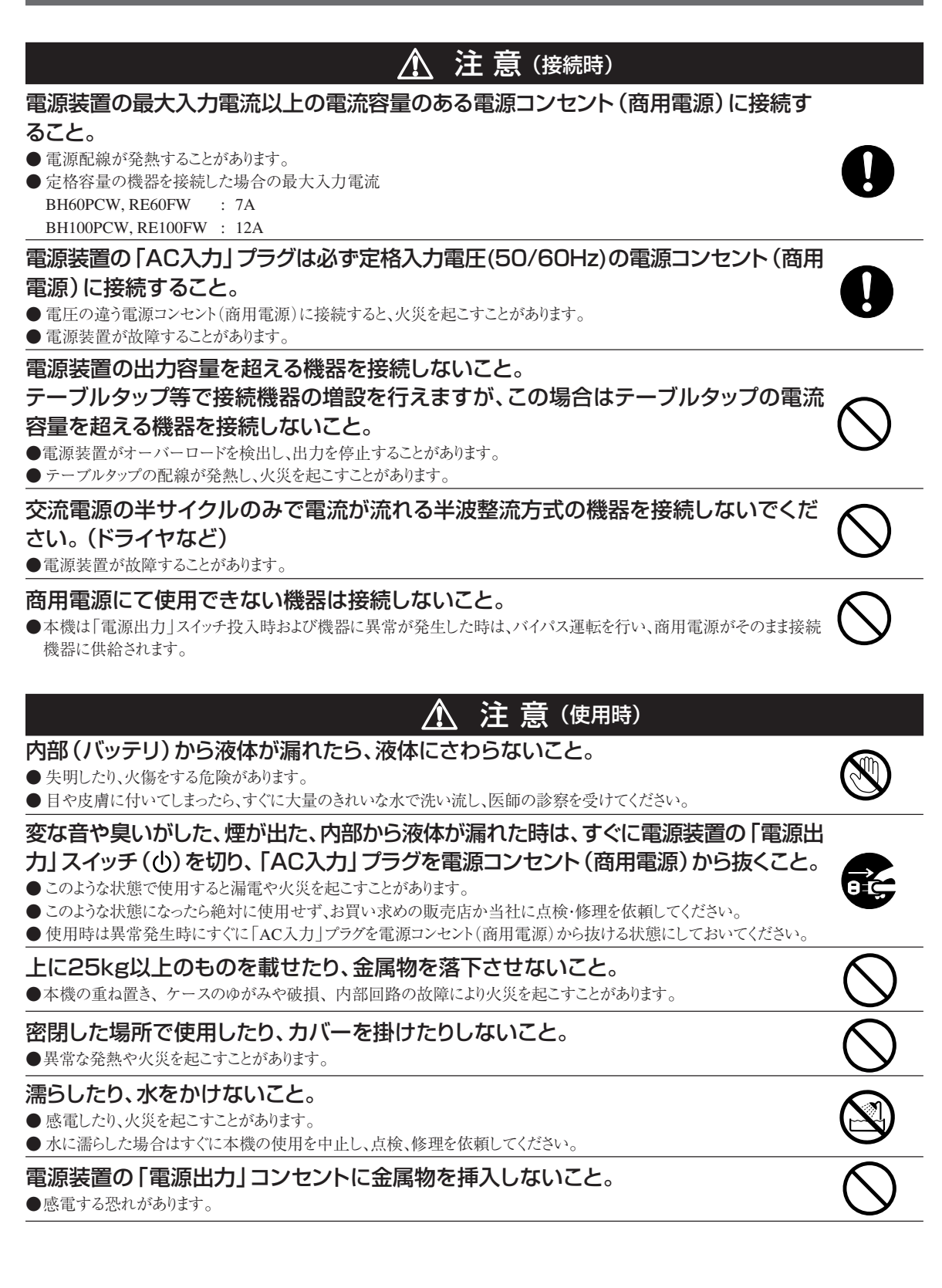

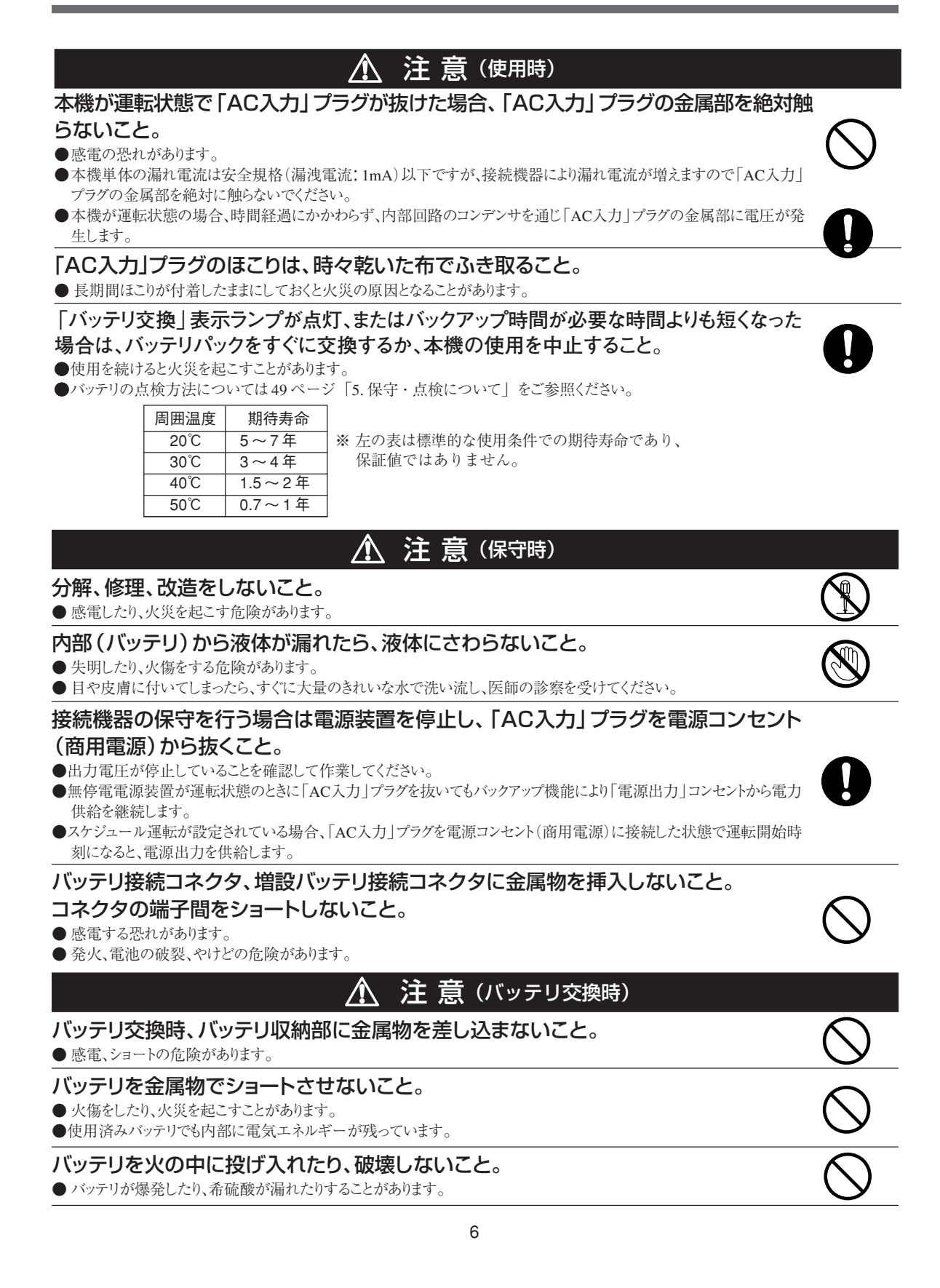

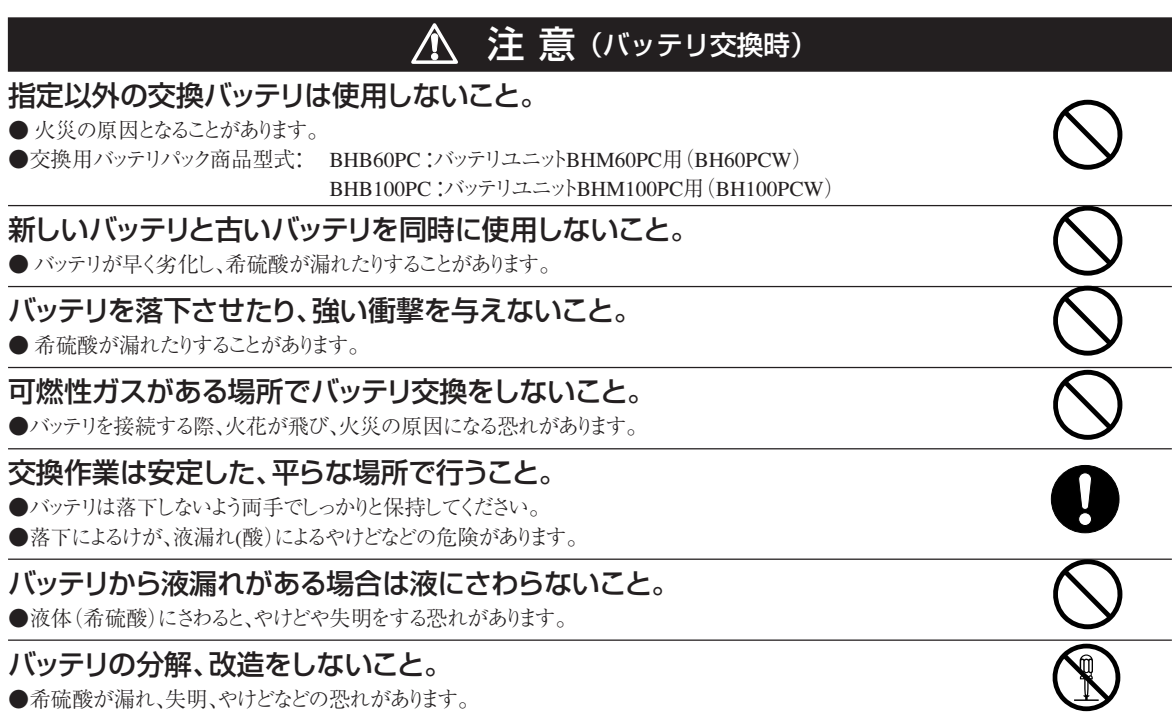

### お願い

### 寒い場所から暖かい所へ移動された直後は、数時間放置してから使用開始してください。

● 急に暖かい所へ移動すると水分が付着し(結露)、そのまま通電すると故障することがあります。

### 本機を自家発電装置等の電源周波数が大きく変動する機器と組み合わせて使用する場合は、必ず 事前に動作確認を行ってからご使用ください。

● 本機は入力電源が供給された時に入力電源周波数を自動認識しています。入力電源周波数が規定値でない状態で本機を接続す ると、電源周波数の誤認識を起こし正常に動作しない場合があります。(本機が起動している状態で商用電源から発電装置等の電源 に切り替わる場合には、問題ありません。)

### 本機とコイル、モータ等の誘導性の機器に使用する時は、必ず事前に動作確認を行ってからご使用 ください。

● 機器の種類によっては、突入電流等の影響で本機が正常に動作しない場合があります。

### 電源装置の出力ライン間のショート(短絡)、および出力ラインをアースにショート(地絡)しない ように注意してください。

● 電源装置が故障することがあります。

### 耐電圧試験はしないでください。

- 電源入力線には、サージ吸収素子が入っていますので、耐電圧試験をされると、サージ吸収素子が破壊します。
- 耐電圧試験をするときは、背面の「サージ保護FG」のアース線をアース端子からはずして実施してください。
- 使用中は必ず「サージ保護FG」のアース線をアース端子に接続してください。

### ページプリンタ(レーザプリンタなど)を電源装置に接続しないでください。

- ページプリンタはピーク時の電流が大きく、接続容量オーバーを検知したり、瞬時電圧低下による停電検出をすることがあります。
- 商用運転、バックアップ運転をくりかえすとバッテリ寿命が短くなります。

### データの保護やシステム冗長化など不測の事態への対処を行ってください。

● 内部回路の故障により出力が停止する場合があります。

## お願い

### 設置・保管場所について

● 電源装置を直射日光のあたる場所に設置や保管をしないでください。故障、不具合の原因になることがあります。 無停電電源装置の場合、温度上昇により内蔵されたバッテリが急速に劣化し、使用できなくなることがあります。

### お願い(無停電電源装置の場合)

### 購入されましたら、すぐに充電してください。

- ご購入後長期間使用しないでいると、バッテリの特性が劣化し、使用できなくなることがあります。
- 無停電電源装置の「AC入力」プラグを電源コンセント(商用電源)に接続すれば自動的にバッテリを充電します。

### 無停電電源装置を保管される場合は保管される前に充電を行ってください。

- バッテリは使用しない場合でも自然放電し、長期間放置しますと過放電状態となります。バックアップ時間が短くなったり、使用できなくな ることがあります。
- 無停電電源装置に内蔵されたバッテリの保管可能期間は、充電した状態から6か月です。(保管環境温度40℃以下を推奨)
- 保管期間が6か月を超える場合、超える前に無停電電源装置の「AC入力」プラグを商用電源コンセントに接続して充電してください。
- 保管中は無停電電源装置の「電源出力」スイッチ((り)を切った状態にしてください。

### バックアップ運転中に本機の「AC入力」プラグを本機の「電源出力」コンセントに差し込まないで ください。

● 本機が故障することがあります。

### 商用電源を切る前に、本機の「電源出力」スイッチを切ってください。

● 商用電源を停止すると、バックアップ運転になります。バックアップ運転の頻度が高くなるとバッテリ寿命が著しく短くなる場合があります。

### この製品には、鉛バッテリ(鉛蓄電池)を使用しています。

● 鉛バッテリはリサイクル可能な貴重な資源です。リサイクルへご協力ください。 リサイクルについては、オムロン周辺機器修理センタへご連絡ください。

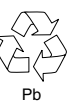

### 解 説(無停電電源装置の場合)

### 日常の運用方法について

- 本機の「電源出力」スイッチは 入れたまま(運転状態)でも、接続されているシステムの停止のたびに 切ってもどちらでも問題ありません。 お客様のご都合の良い方法で運用をおこなってください。
- 商用電源に接続することでバッテリを充電します。

### バックアップ運転終了について

● 停電時間が長くなるとバッテリが放電し、無停電電源装置からの電力供給が停止します。無停電電源装置が電力供給している間に パソコンを正しい手続きで終了(データをセーブするなどの処置)するようにしてください。

### 再起動について

- 停電中にバッテリが放電してしまうと、無停電電源装置は停止します。その後、停電などの電源異常が回復すると、無停電電源装置は 自動的に再起動し、電力供給します。接続機器を動作させたくないときは、機器の「電源出力」スイッチを切っておいてください。
- 電源装置背面の設定スイッチにより自動的に再起動させない設定も可能です。

### 自動シャットダウンソフトによるスケジュール運転について

- スケジュール運転を使用される場合でスケジュール停止期間中に商用電源入力を停止される場合は次の運転開始までの期間は最大 1ヶ月程度にしてください。
	- 商用電源入力を停止している期間は内蔵電池でタイマが作動します。 タイマが停止した場合はスケジュールによる運転開始は行いません。

### 自動シャットダウンソフトによるスケジュール停止中の運転開始について

●スケジュール停止期間中に無停電電源装置を運転開始される場合は「電源出力」スイッチを一度 OFFした後、「電源出力」スイッ チをONしてください。

手動で無停電電源装置を起動できます。一度「電源出力」スイッチをOFFするとスケジュールはリセットされます。

## **1. 準 備**

## **1-1 製品を取り出す**

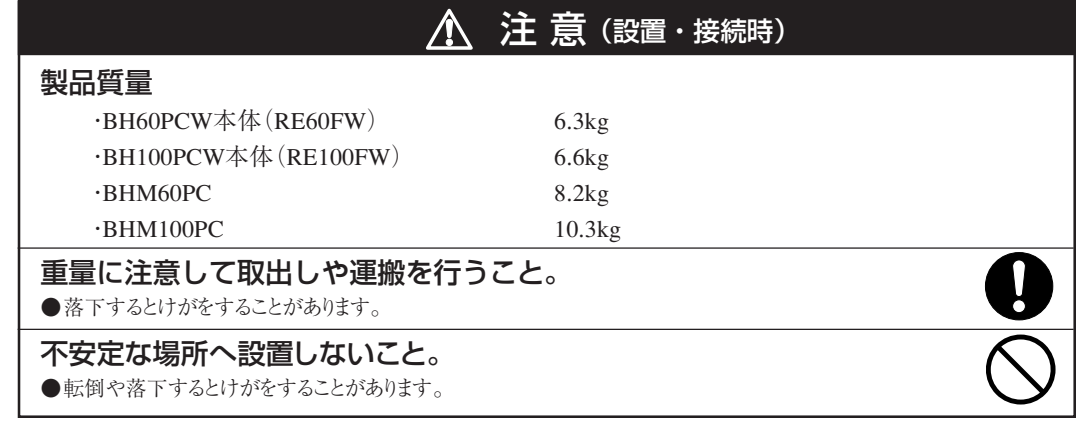

梱包箱をあけ、電源装置(UPS)と付属品を取り出してください。

## **1-2 付属品を確認する**

付属品がすべて揃っているか、外観に損傷はないか確認してください。 万一、不良品その他お気づきの点がございましたら、すぐに販売店へご連絡ください。

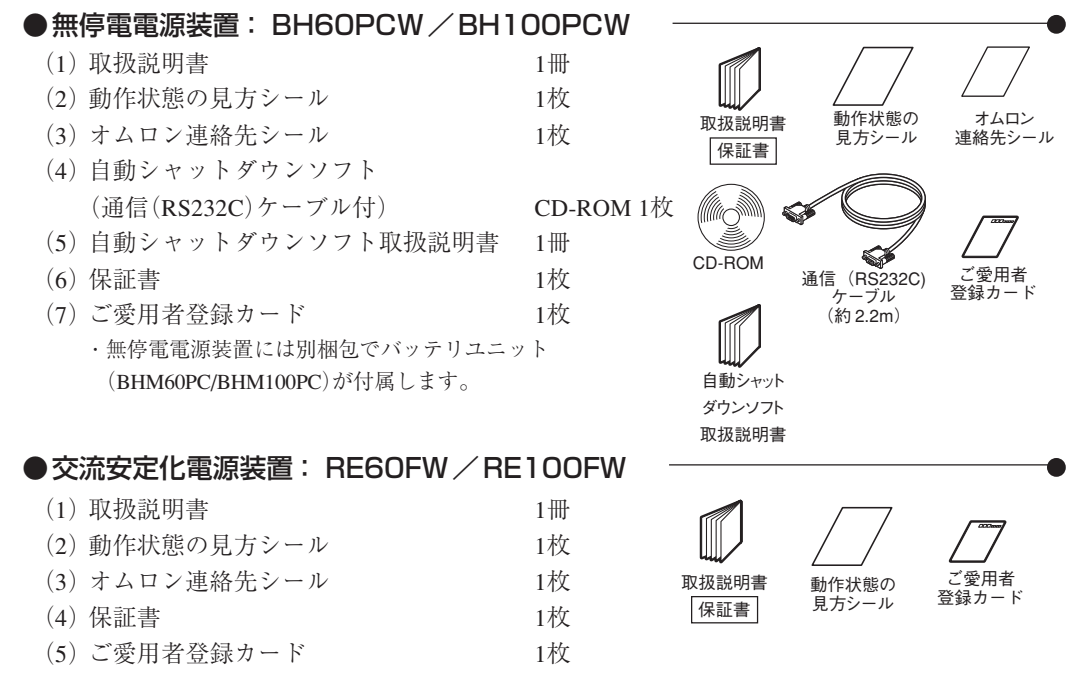

## **1-3 各部の名称**

各部の機能については、15 ページ「3. 設置・接続をする」、35 ページ「4. 運転・操作について」などで くわしく説明していますので、あわせてご覧ください。

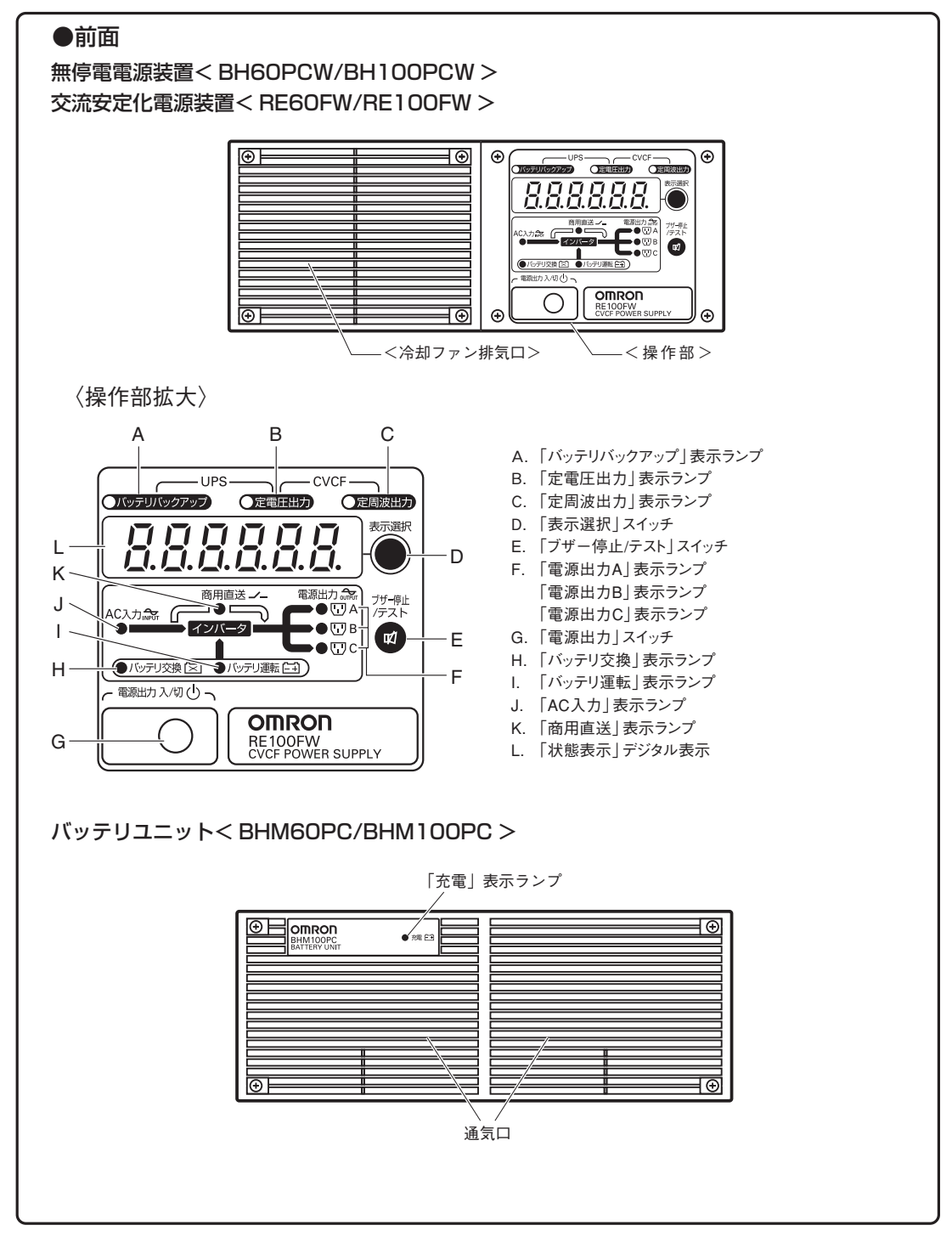

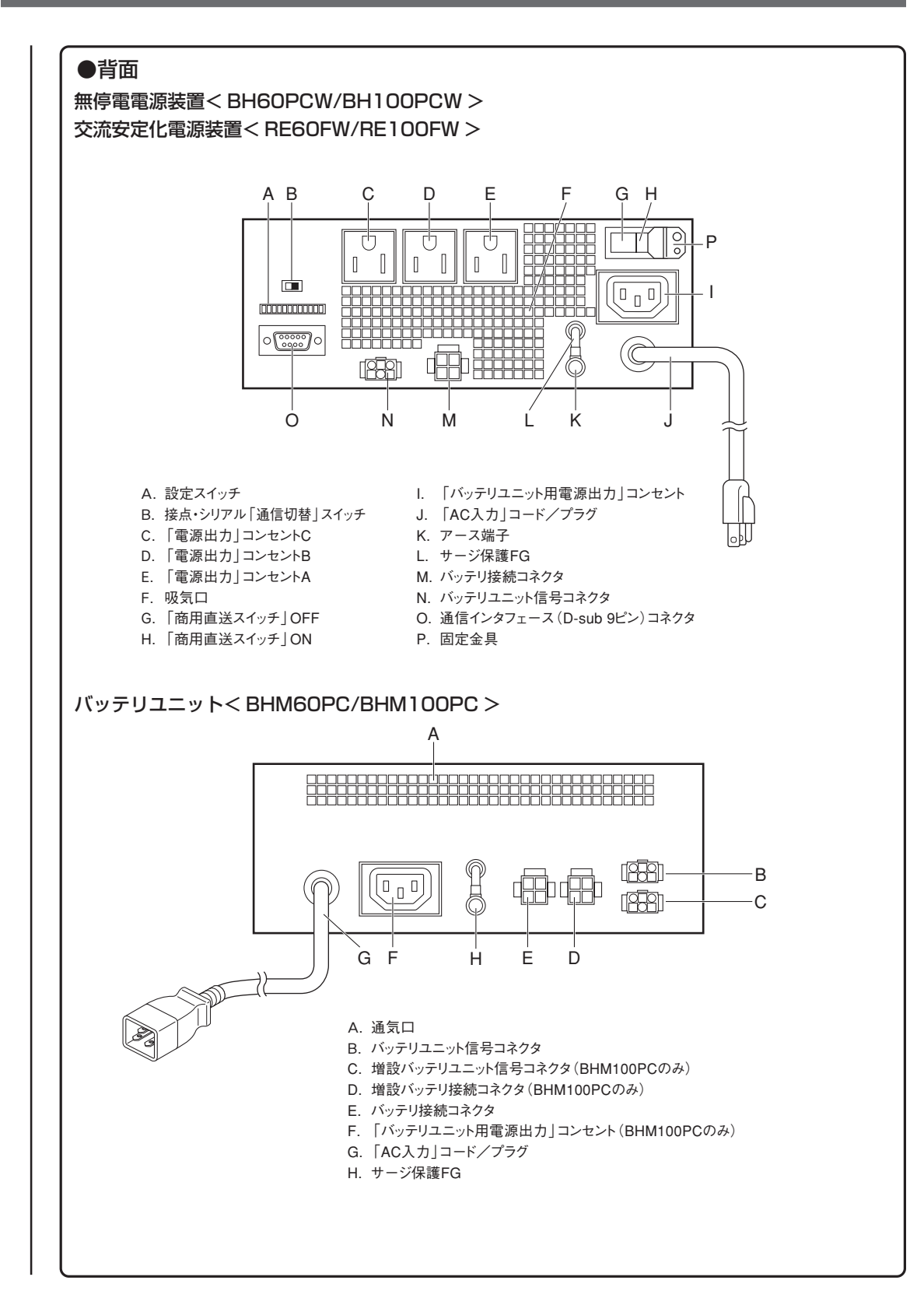

## **2. 設置前の準備をする**

### 注 意 (必ず設置前に下記の設定をしてください)

●「商用直送スイッチ」は金具で固定されています。設定後は必ず図のように金具とネジで固定してください。 ● 背面の「設定スイッチ」と「商用直送スイッチ」を下記のように使用方法に合わせて設定してください。

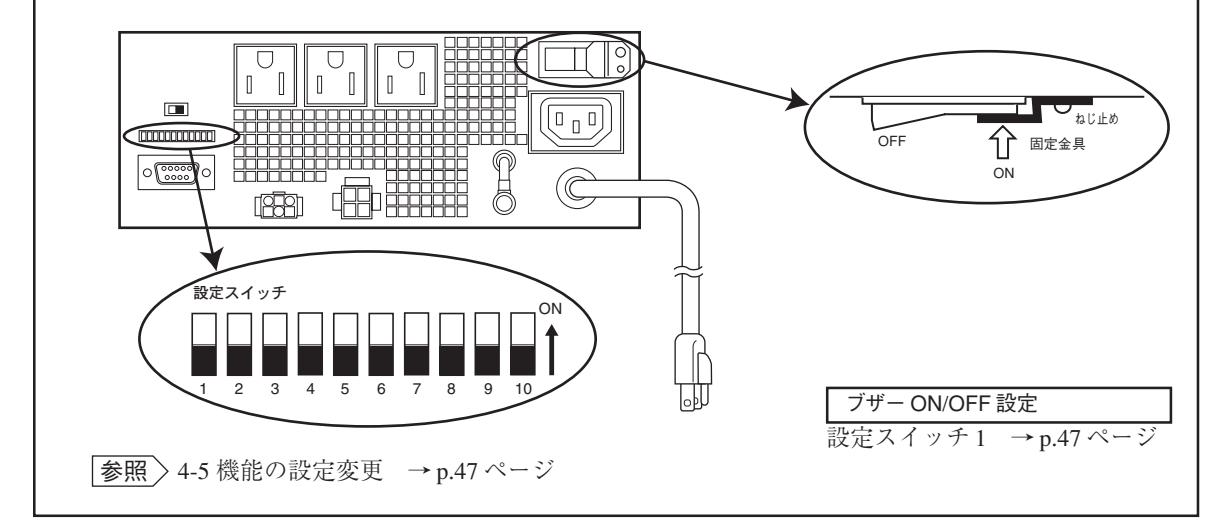

## **2-1 無停電電源装置(UPS)として使用するときの設定**

**U P S**

### (1) 定電圧入出力同期運転

(出力周波数を入力周波数に同期して出力する、通常の使用方法)

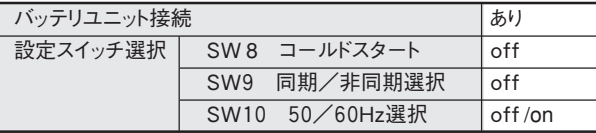

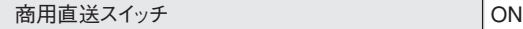

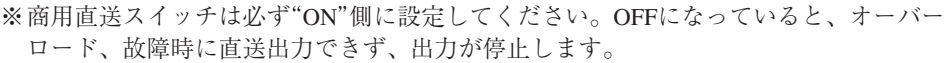

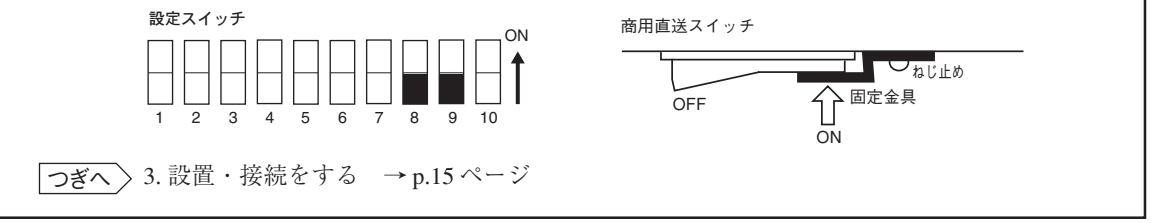

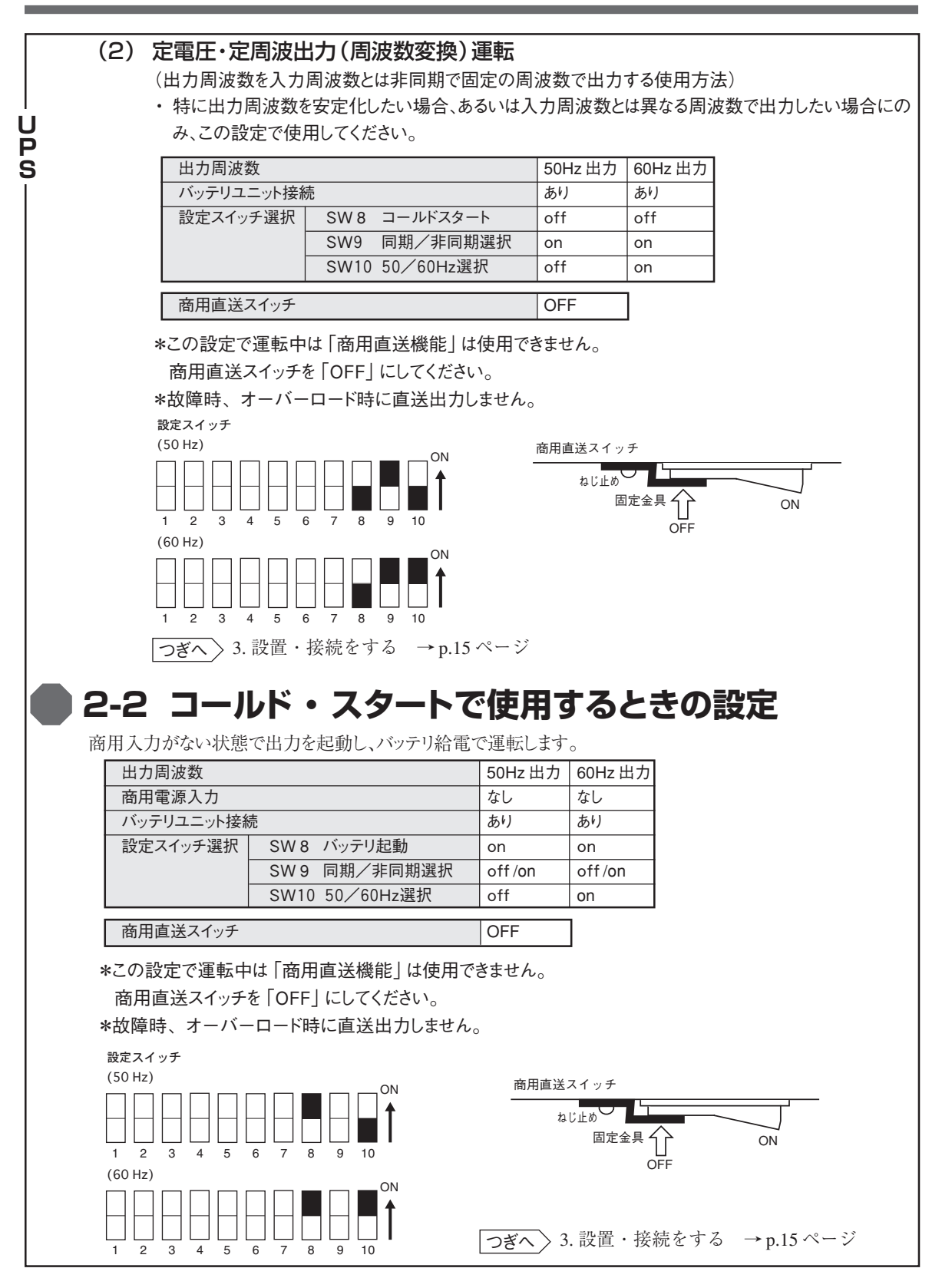

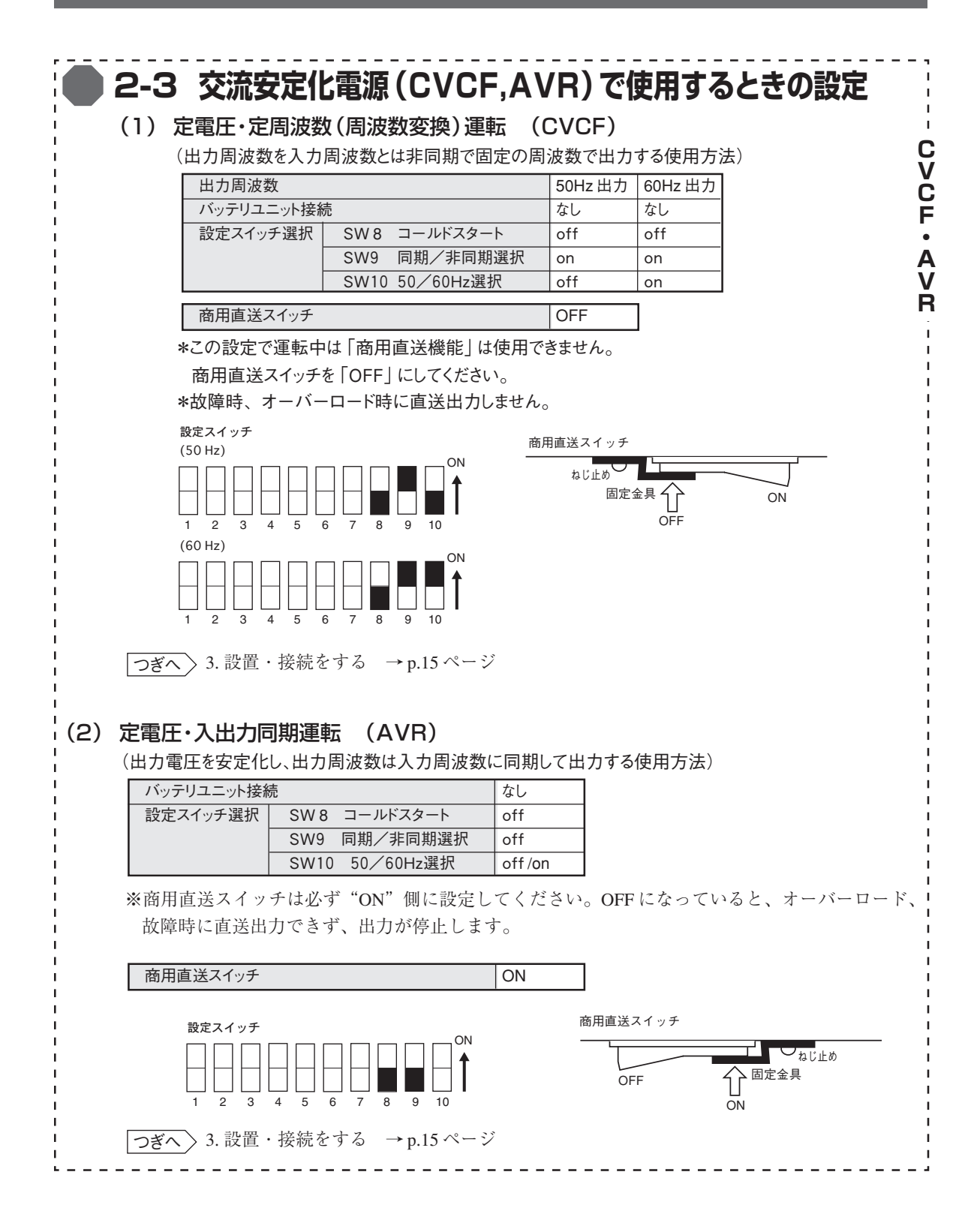

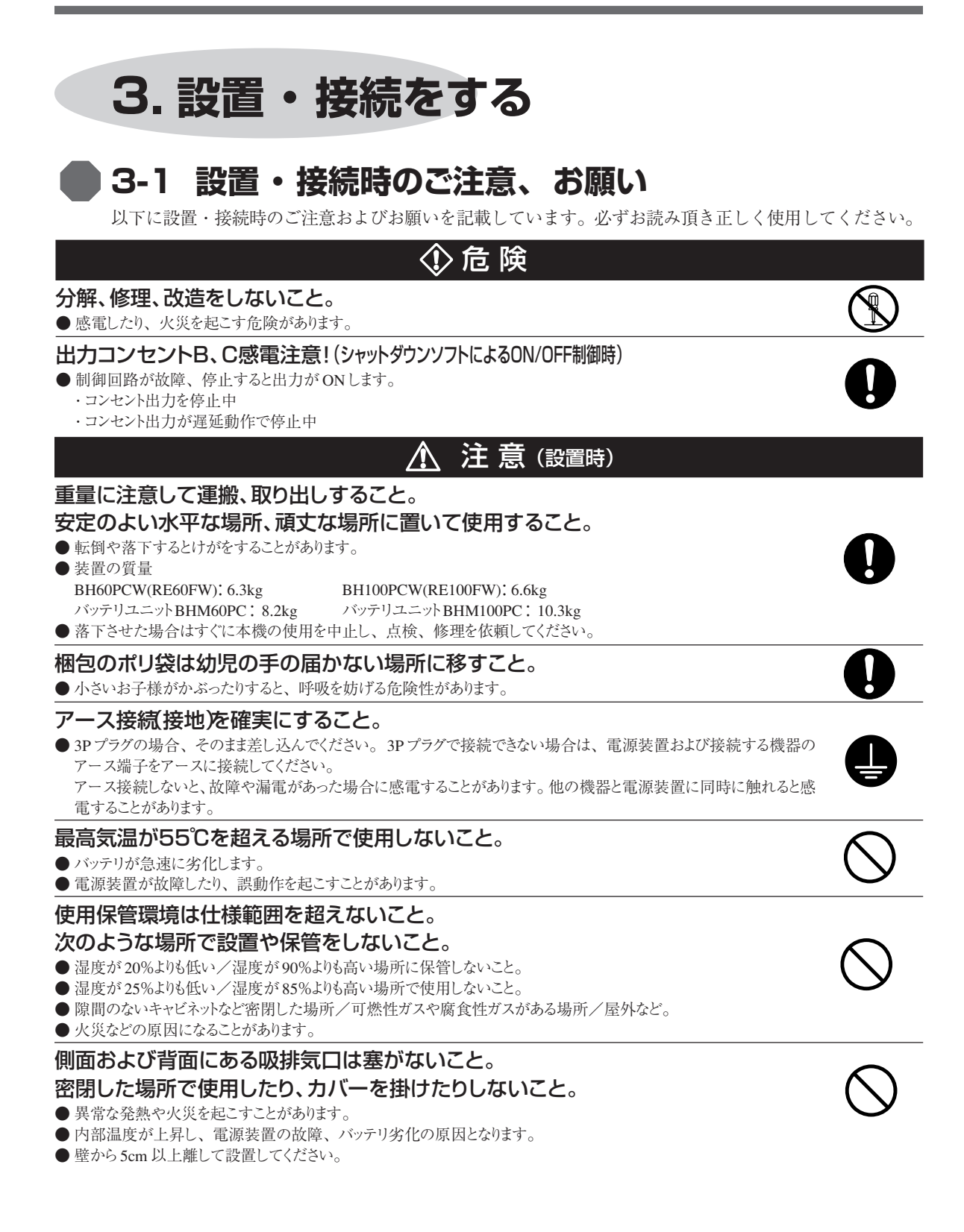

![](_page_17_Picture_1.jpeg)

### 注 意 (接続時)

### 交流電源の半サイクルのみで電流が流れる半波整流方式の機器を接続しないこと。 (ドライヤなど)

●電源装置が故障することがあります。

### 商用電源にて使用できない機器は接続しないこと。

●本機は「電源出力」スイッチ投入時および機器に異常が発生した時は、バイパス運転を行い、商用電源がそのまま 接続機器に供給されます。

![](_page_18_Picture_6.jpeg)

### 寒い場所から暖かい所へ移動された直後は、数時間放置してから使用開始してください。

● 急に暖かい所へ移動すると水分が付着し(結露)、そのまま通電すると故障することがあります。

### 本機を自家発電装置等の電源周波数が大きく変動する機器と組み合わせて使用する場合は、必ず 事前に動作確認を行ってからご使用ください。

● 本機は入力電源が供給された時に入力電源周波数を自動認識しています。入力電源周波数が規定値でない状態で本機を接続す ると、電源周波数の誤認識を起こし正常に動作しない場合があります。(本機が起動している状態で商用電源から発電装置等の電源 に切り替わる場合には、問題ありません。)

### 本機とコイル、モータ等の誘導性の機器に使用する時は、必ず事前に確認動作を行ってからご使用ください。 ● 機器の種類によっては、突入電流等の影響で本機が正常に動作しない場合があります。

### 電源装置の出力ライン間のショート(短絡)、および出力ラインをアースにショート(地絡)しない ように注意してください。

● 電源装置が故障することがあります。

### 耐電圧試験はしないでください。

- 電源入力線には、サージ吸収素子が入っていますので、耐電圧試験をされると、サージ吸収素子が破壊します。
- 耐電圧試験をするときは、背面の「サージ保護 FG」とアース線をアース端子からはずして実施してください。使用中は必ず「サー ジ保護 FG」のアース線をアース端子に接続してください。

### ページプリンタ(レーザプリンタなど)を電源装置に接続しないでください。

- ページプリンタはピーク時の電流が大きく、接続容量オーバーを検知したり、瞬時電圧低下による停電検出をすることがあります。
- 商用運転、バックアップ運転をくりかえすとバッテリ寿命が短くなります。

### 設置・保管場所について

● 電源装置を直射日光のあたる場所に設置や保管をしないでください。故障、不具合の原因になることがあります。 無停電電源装置の場合、温度上昇により内蔵されたバッテリが急速に劣化し、使用できなくなることがあります。

### データの保護やシステム冗長化など不測の事態への対処を行ってください。

● 内部回路の故障により出力が停止する場合があります。

### お願い(無停電電源装置の場合)

### 購入されましたら、すぐに充電してください。

- ●ご購入後長期間使用しないでいると、バッテリの特性が劣化し、使用できなくなることがあります。
- 無停電電源装置の「AC入力」プラグを電源コンセント(商用電源)に接続すれば自動的にバッテリを充電します。

### 無停電電源装置を保管される場合は保管される前に充電を行ってください。

- バッテリは使用しない場合でも自然放電し、長期間放置しますと過放電状態となります。バックアップ時間が短くなったり、使用できなくな ることがあります。
- 無停電電源装置に内蔵されたバッテリの保管可能期間は、充電した状態から6か月です。(保管環境温度40℃以下を推奨)
- 保管期間が6か月を超える場合、超える前に無停電電源装置の「AC入力」プラグを商用電源コンセントに接続して充電してください。
- ●保管中は無停電電源装置の「電源出力」スイッチ ((り)を切った状態にしてください。

## **3-2 設置をする**

お願い 本機を設置する前に、本機の製品シリアル番号を控えておいてください。 幣社へお問い合わせいただく際、製品シリアル番号が必要となります。 製品シリアル番号は本機ラベル上に記載しています。

本製品は以下の設置方法が可能です。ご使用になる環境に応じて選択してください。

### 1. 据置設置

#### ・横置き

付属のゴム足を付けた状態でご使用ください。

ゴム足をはずして使用される場合、指を挟みこまないようご注意ください。

![](_page_19_Figure_8.jpeg)

### ・縦置き

 装置正面に向かって右側を上方向にしてご使用いただけます。 転倒防止のため固定してご使用ください。

![](_page_19_Figure_11.jpeg)

## 注 意 (設置・接続時)

**左側を下方向にするとバッテリが逆さまになり性能の低下、劣化、液漏れなどの原因になることがあり ます。**

![](_page_20_Figure_3.jpeg)

### 3. ラックマウント設置

![](_page_21_Picture_2.jpeg)

・ラック取り付け時は、底面のゴム足を取り外しできます。

・ラック取り付け金具(BHP60P)、サポートアングル(BUP06)はEIA19インチラック用です。

・ラック取り付け時は別売の取り付け金具(BHP60P)で無停電電源装置本体とバッテリユニットとを連結してください。 詳細についてはラック取付金具(BHP60P)、サポートアングル(BUP06)付属の取扱説明書をご参照ください。

![](_page_21_Figure_6.jpeg)

## **3-3 接続をする**

・添付の自動シャットダウンソフト「PowerAct PRO」、Windows標準UPSサービスを使用される場合、あ るいは接点信号入出力を使用される場合は、52ページ「6. 自動シャットダウンソフト、接点入出力を 使用する」もご参照ください。

![](_page_22_Figure_3.jpeg)

3. 機器の接続方法

●出力コンセントへの機器の接続

出力コンセントに接続される機器の合計の容量がBH60PCW(RE60FW)/BH100PCW (RE100FW)の出力容量定格を超えないようにしてください。

オーバーロード表示が出る場合は接続機器を減らしてください。

• 出力電流容量は出力電圧の設定値により下記のようになります。

![](_page_23_Picture_175.jpeg)

### ●「電源出力」コンセントのグループ別制御

無停電電源装置に付属のシャットダウンソフトの使用により本機能をご利用いただけます。 BH60PCW/BH100PCWの出力コンセントはA、B、Cの3グループに分かれています。

- 1.「電源出力」コンセントA 起動と同時に出力開始します。
- 2.「電源出力」コンセントB、C
	- •「電源出力」コンセントBとCは、「電源出力」コンセントAに対してそれぞれ独立して出力開始の 時間を遅延、出力停止の時間を早くすることができます。
	- 出力開始、停止の時間制御機能は、付属の自動シャットダウンソフト「PowerAct PRO」使用時 のみ利用できます。
	- BH60PCW/BH100PCWの運転中、付属のシャットダウンソフトから出力のON/OFF 制御ができます。
	- •「電源出力」コンセントBと「電源出力」コンセントCはそれぞれ独立して上記の遅延設定、ON/OFF 制御可能です。

この機能を利用すれば、サーバ、周辺機器など起動の順序を設定できます。

リモートでの接続機器のON/OFF制御ができます。

![](_page_23_Picture_176.jpeg)

![](_page_23_Picture_177.jpeg)

### **3-4 無停電電源装置のバックアップ時間を延長する (バッテリユニットの増設)**

・1kVAタイプのBH100PCWにはバッテリユニットを最大5台まで接続できます。

・増設用バッテリユニットも1台目と同じ型式のBHM100PC(1kVA用)を使用します。

![](_page_24_Figure_4.jpeg)

・各バッテリユニットには充電回路が内蔵されています。 バッテリユニット増設時も充電時間は増設がない場合と同じです。

## **3-5 動作の確認をする**

動作の確認をする前に設定が正しく行われているか再確認してください。 参照 2. 設置前の準備をする →p.12ページ

### **1. 無停電電源装置(UPS)として使用するときの動作確認**

本機への機器の接続が終わりましたら、下記手順にてバックアップ運転が正常におこなわれることを 確認してください。(この動作確認は 「AC入力」プラグを電源コンセント(商用電源)から抜くことで、 停電が発生した場合を模擬したものです。) **U**

### 1-1.入出力同期運転の場合

- (1) 無停電電源装置にパソコン等の機器を接続後、無停電電源装置の「AC入力」プラグを電源コンセン ト(商用電源)に接続します。
	- ・「AC入力」プラグを接続すると下記の表示になります。

![](_page_25_Picture_8.jpeg)

![](_page_25_Picture_182.jpeg)

![](_page_25_Picture_183.jpeg)

**P S**

- ・ 入力電源ON直後、「状態表示」が点灯し過去に発生した最新の異常(エラー)内容を表示します。 異常の経歴がない場合は、 -- 刺が表示されます。
- ・ この後入力電圧値が表示されます。 表示が点滅するときは入力電圧値が起動範囲外なので「電源出力」スイッチをいれても動作しません。
- (2)本機の「電源出力」スイッチを入れます。
	- ・ ブザーが鳴り、「状態表示」に出力電圧設定値、出力周波数が順次表示されます。
	- ・ 商用直送で出力開始します。

### 商用直送:ON、電源出力:ON

・「商用直送」表示ランプが消えインバータ出力を開始します。

商用直送:OFF

・出力開始から約5秒後に10秒間バックアップ運転になり自己診断テストをします。

Fц 88 テストの残時間 (秒) が表示されます。

(充電不足の場合は自己診断テストは実施しません。)

٦

![](_page_26_Picture_120.jpeg)

・「状態表示」が下記のいずれかになりますか? 下記のどちらかの状態になれば正常です。 状態表示 **U** バッテリ電圧値(V)が ブザー 出力 説明 充電 **P** 表示されます。 **S** 断続 240 出后 ON OFF 停電でバッテリ運転中です。 4 秒間隔  $\vec{L}$  $1\overline{1}$ 占上 断続 停電でバッテリ運転中ですが ON ON  $1.1$ 1 秒間隔 バッテリ残量が少なくなっています。 \*バッテリの充電状態、負荷容量により表示内容が違ってきます。上記数値は参考例です。 異常表示が出た場合 → 64ページの「8.おかしいな?と思ったら」を参照し対処してください。 ● まったくバックアップ運転できずに無停電電源装置と接続機器が停止した場合はバッテリ の充電不足が考えられます。 無停電電源装置の「AC入力」プラグを電源コンセント(商用電源)に接続して8時間以上バッテ リの充電をおこなってから、再度(4)項へ戻ってください。 ◆ 上記2点を確認しても解決しない場合はオムロン周辺機器カスタマサポートセンタにご相 談ください。 参照 設定スイッチ 1 でブザーON/OFFの選択ができます。 →p.47ページ (5)「AC入力」プラグを再び商用電源に接続してください。 ・状態が元の商用運転の表示に戻り、ブザー音が消えます。  $-$ ups- $-$  CVCF-●点灯 ○消灯 表示選択 ססססס 0.0.0.0.0.0. 商用直送 ノー 電源出力 ブザー停止<br>/テスト ・以上で無停電電源装置の動作確認は終了です。  $\left( \mathbb{R} \right)$  $\bullet$ ● マンシェント (VIVデリント) ◆ 設置・接続はすべて完了しました。

つぎへ 3-6 無停電電源装置で使用するときの運転準備→34ページ

![](_page_28_Figure_1.jpeg)

- (3)接続されている機器をすべて動作状態にしてください。 (接続されているコンピュータ機器等のサービスコンセントに接続されている機器を含む) **U** ただし、接続機器の電源が途中で停止してもよい状態で運転してください。 **P S** ・この状態で、オーバーロード表示等の異常状態が発生しないことを確認してください。 正常であれば前記(2)の表示のままで運転されます。 → (4)へ進んでください。 異常表示が出た場合 → 64ページの「8.おかしいな?と思ったら」を参照し対処してください。 ・「表示選択」スイッチで接続機器の容量を表示できます。 容量はVA(ボルト・アンペア)あるいはW(ワット)で確認出来ます。 下記のいずれかの表示が出るまで「表示選択」スイッチのON/OFF操作を繰り返してください。 *URB888* 負荷容量(VA)を表示します。 P RRR 負荷容量(W)を表示します。・オーバーロードの場合は下記の状態表示が点灯します。 ブザー断続 オーバーロード 卫士 888 0.5 秒間隔 負荷率(%)を表示します。 (4)本機の「AC入力」プラグを商用電源から抜いてバックアップ運転させてください。
	- ・「バッテリ運転」表示ランプが点滅します。(この間「AC入力」表示ランプは消えます。)

![](_page_29_Picture_3.jpeg)

![](_page_29_Picture_176.jpeg)

・「状態表示」が下記のいずれかになりますか?

下記のどちらかの状態になれば正常です。

![](_page_29_Picture_177.jpeg)

\*バッテリの充電、負荷容量状態により表示内容が違ってきます。上記数値は参考例です。 異常表示が出た場合 → 64ページの「8.おかしいな?と思ったら」を参照し対処してください。

![](_page_30_Figure_1.jpeg)

![](_page_31_Picture_1.jpeg)

![](_page_32_Figure_1.jpeg)

異常表示が出た場合 → 64ページの「8.おかしいな?と思ったら」を参照し対処してください。

![](_page_33_Picture_174.jpeg)

 $\overline{a}$ 

 $\frac{1}{2}$ 

 $- - - - - -$ 

\_\_\_\_\_\_\_\_\_\_\_\_\_\_\_\_\_\_

![](_page_34_Picture_133.jpeg)

## **3-6 無停電電源装置として使用するときの運転準備**

### **1. バッテリの充電**

**U P S** 本機の「AC入力」プラグを電源コンセント(商用電源)に接続することにより自動的にバッテリの 充電が開始され、最長8時間で充電が完了します。

(「電源出力」スイッチが「入」「切」どちらの状態でも充電します。)

- ・本機は充電して出荷していますがはじめてご使用になる場合は自然放電によりバックアップ 時間が短くなっている場合があります。本機を充電してからお使いいただくことをお勧めし ます。
- ・次の「2-6 バックアップ時間の初期値測定」を実施されない場合は、このまま「4. 運転・操作 について」に移っていただけます。→ 35ページ

### **2. バックアップ時間の初期値測定**

・お客様のご使用環境で本機のバックアップ時間初期値を測定しておくと、バッテリの 点検を行ったり自動シャットダウンソフトの設定値を決める際の目安になります。 参照 「7. バックアップ時間を測定する」→ 62ページ

### **3. バッテリの再充電**

バックアップ時間を測定された後は、バッテリが完全に放電していますのでご使用開始に際し 再充電が必要です。

・充電しながら接続機器を使用することも可能ですが、充電完了するまでは停電発生時のバッ クアップ時間が短くなります。

(充電開始直後に停電発生の場合ではすぐにバックアップが停止してしまいます。)

|参照 〉| 3-6-1 バッテリの充電」の要領で充電を行ってください。

以上で運転開始前の準備がすべて完了しました。

つぎへ 4. 運転・操作について→35ページ
# **4. 運転・操作について**

# **4-1 運転時のご注意、お願い**

運転時には下記の点にご注意ください。

 $\frac{40^{\circ}\text{C}}{50^{\circ}\text{C}}$  0.7 ~ 1年  $0.7 \sim 14$ 

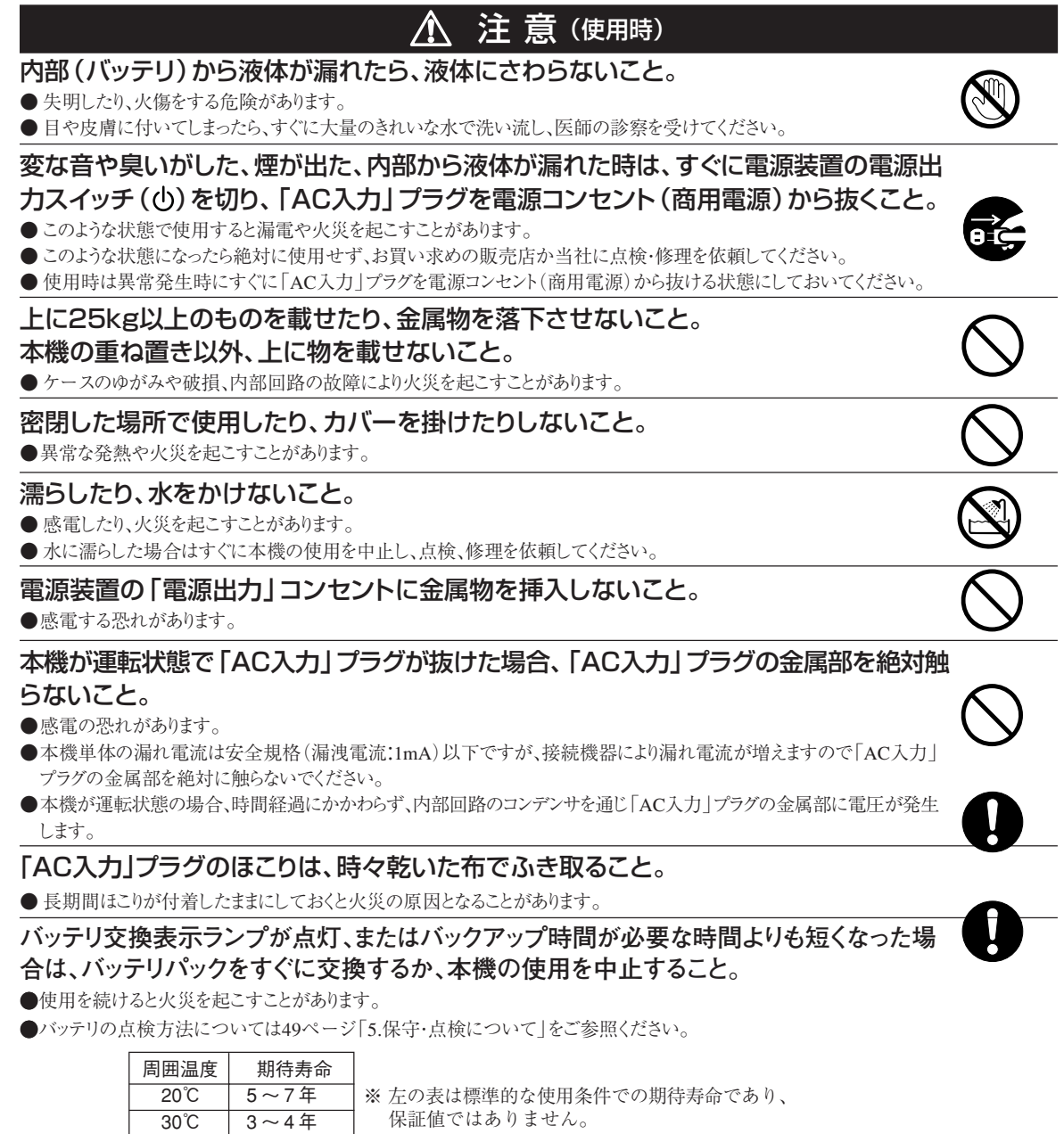

# お願い (無停電電源装置の場合)

## バックアップ運転中に本機の「AC入力」プラグを本機の「電源出力」コンセントに差し込まないで ください。

● 本機が故障することがあります。

## 商用電源を切る前に、本機の「電源出力」スイッチを切ってください。

● 商用電源を停止すると、バックアップ運転になります。バックアップ運転の頻度が高くなるとバッテリ寿命が著しく短くなる場合があります。

### この製品には、鉛バッテリ(鉛蓄電池)を使用しています。

● 鉛バッテリはリサイクル可能な貴重な資源です。リサイクルへご協力ください。 リサイクルについては、オムロン周辺機器修理センタへご連絡ください。

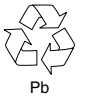

# 解 説(無停電電源装置の場合)

## 日常の運用方法について

- 本機の「電源出力」スイッチは 入れたまま(運転状態)でも、接続されているシステムの停止のたびに 切ってもどちらでも問題ありません。 お客様のご都合の良い方法で運用をおこなってください。
- 商用電源に接続することでバッテリを充電します。

## バックアップ運転終了について

● 停電時間が長くなるとバッテリが放電し、無停電電源装置からの電力供給が停止します。無停電電源装置が電力供給している間に パソコンを正しい手続きで終了(データをセーブするなどの処置)するようにしてください。

## 再起動について

- 停電中にバッテリが放電してしまうと、無停電電源装置は停止します。その後、停電などの電源異常が回復すると、無停電電源装置は 自動的に再起動し、電力供給します。接続機器を動作させたくないときは、機器の「電源出力」スイッチを切っておいてください。
- 電源装置背面の設定スイッチにより自動的に再起動させない設定も可能です。

#### 自動シャットダウンソフトによるスケジュール運転について

● スケジュール運転を使用される場合でスケジュール停止期間中に商用電源入力を停止される場合は次の運転開始までの期間は最大 1ヶ月程度にしてください。

商用電源入力を停止している期間は内蔵電池でタイマが作動します。 タイマが停止した場合はスケジュールによる運転開始は行いません。

#### 自動シャットダウンソフトによるスケジュール停止中の運転開始について

●スケジュール停止期間中に無停電電源装置を運転開始される場合は「電源出力」スイッチを一度 OFFした後、「電源出力」スイッチを ONしてください。

手動で無停電電源装置を起動できます。一度「電源出力」スイッチをOFFするとスケジュールはリセットされます。

つぎへ 無停電電源装置で使用する....「4-2.無停電電源装置(UPS)の運転・操作」→37ページ

交流安定化電源で使用する....「4-3.交流安定化電源装置(CVCF、AVR)の運転・操作」→43ページ

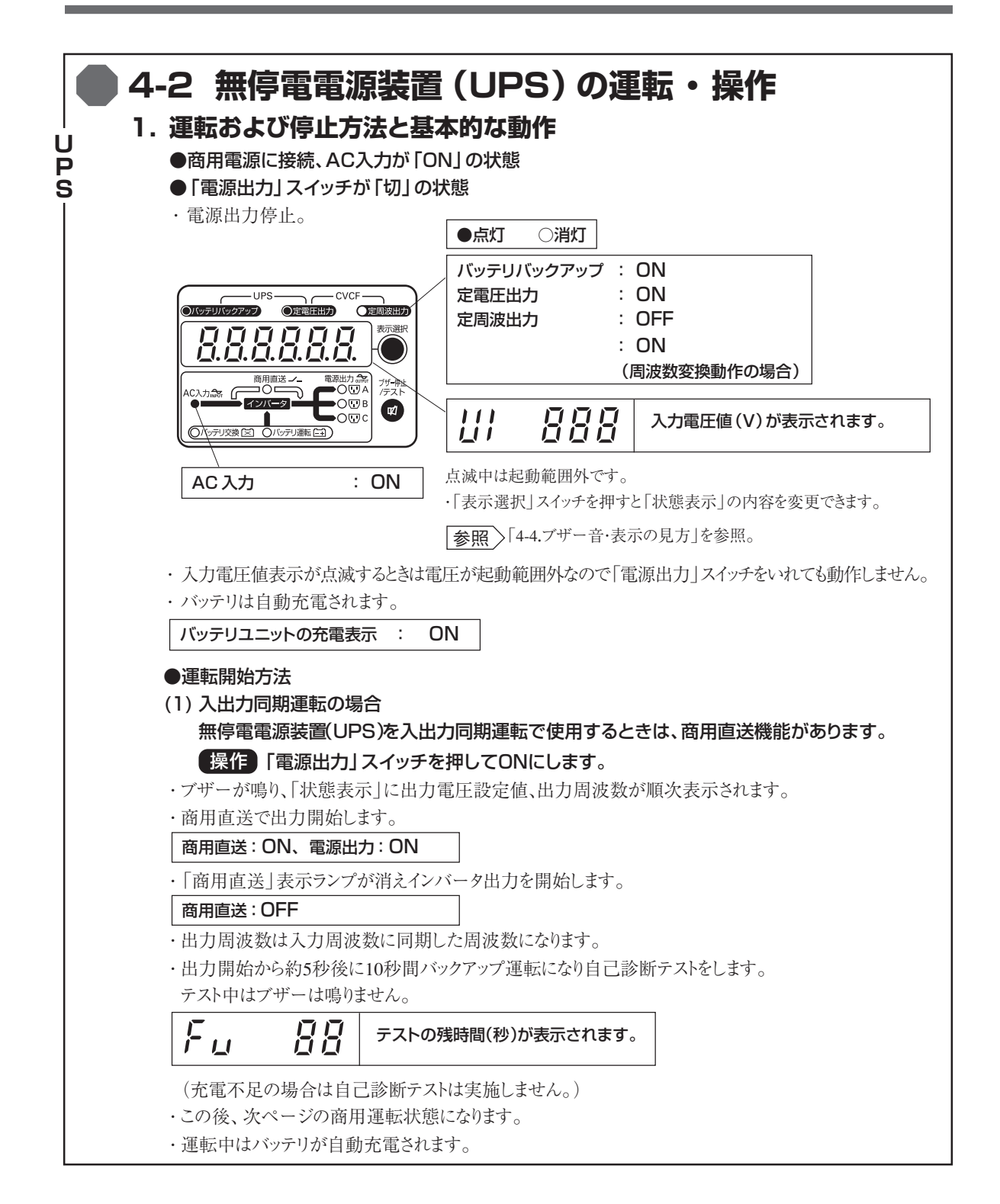

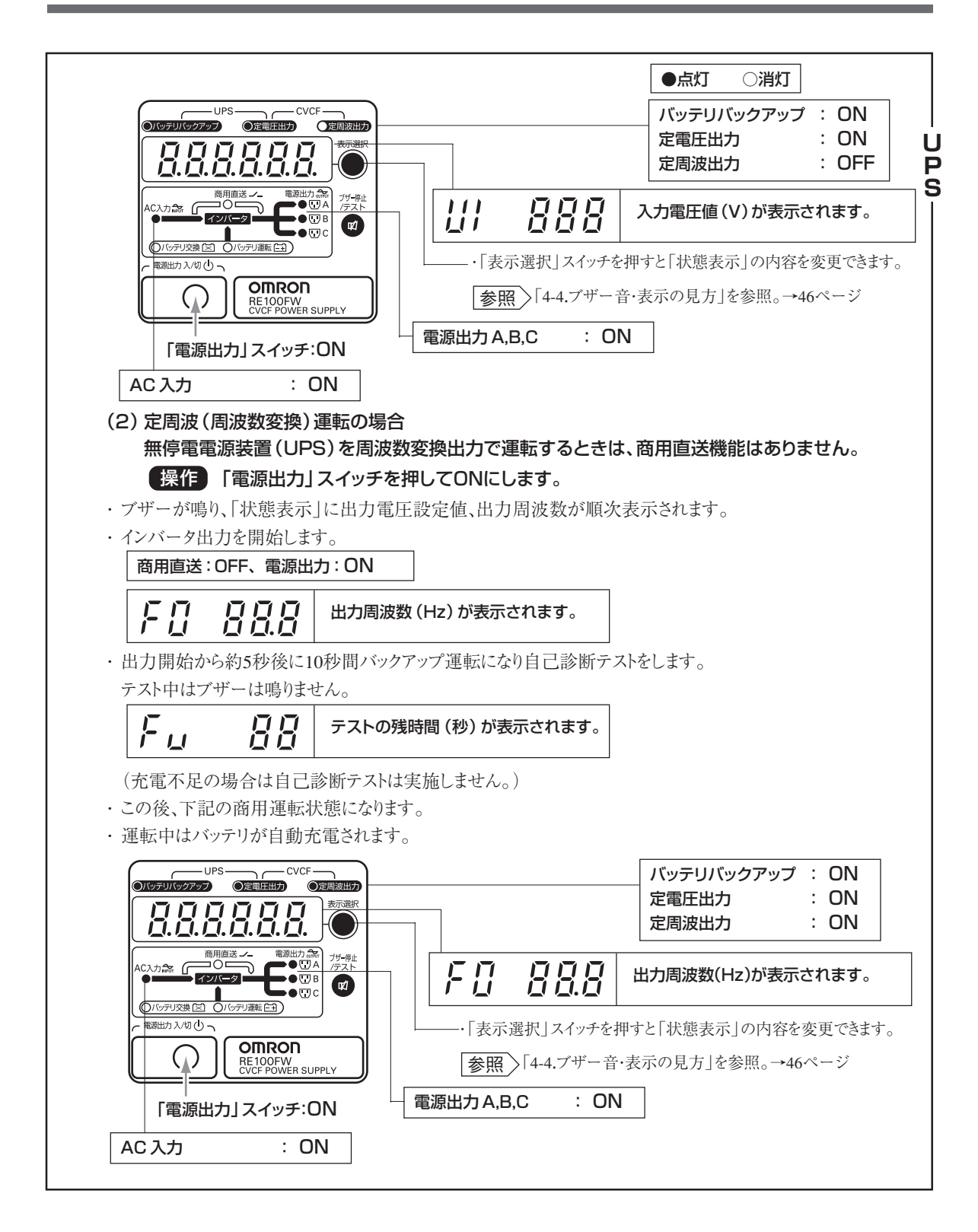

#### ●停電時の動作

**U P S**

- ・停電や入力電源異常が発生すると、自動的にバックアップ運転に切り替わり、バッテリからの電力で電源出 力を継続します。
- ・「バッテリ運転」表示ランプが点滅します。(この間「AC入力」表示ランプは消えます。)
- ・ブザーが断続鳴動して知らせます。
	- 状態表示にはバッテリ電圧を自動表示します。

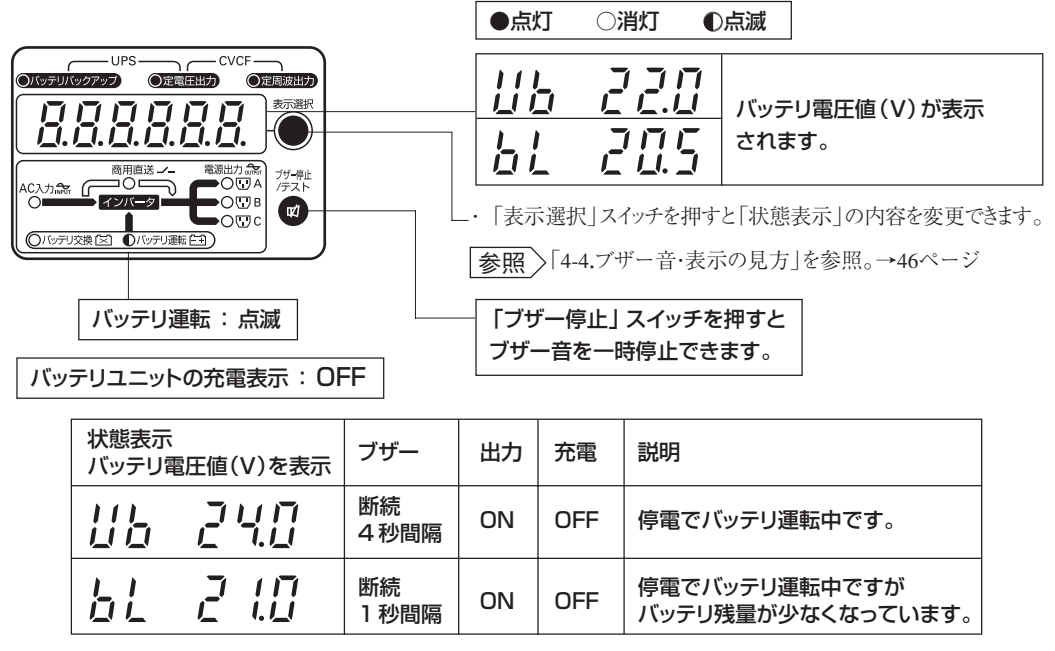

\*バッテリの放電により表示電圧値が低下します。

#### ●停電が回復したときの動作

- ・停電や入力電源異常が回復すると、自動的に商用運転に戻ります。
- ・「バッテリ運転」表示ランプが消え、「AC入力」表示ランプが点灯します。
- ・「状態表示」が入力電圧値に戻り、ブザーが停止します。
- ・消費したバッテリは自動的に再充電が開始されます。

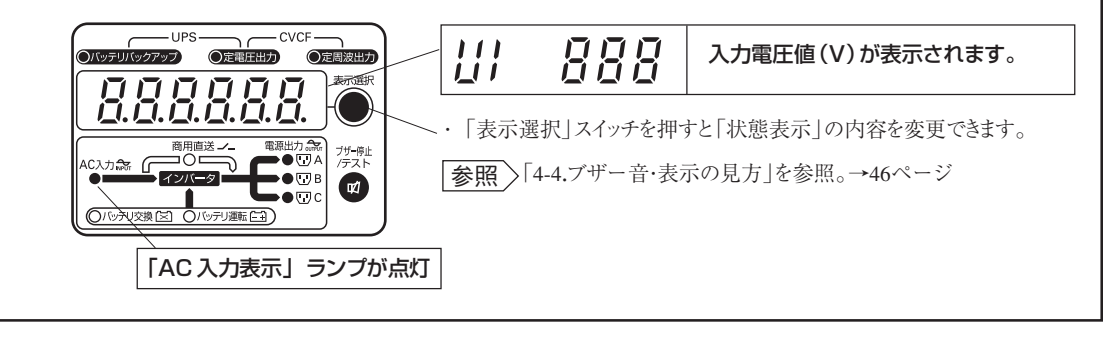

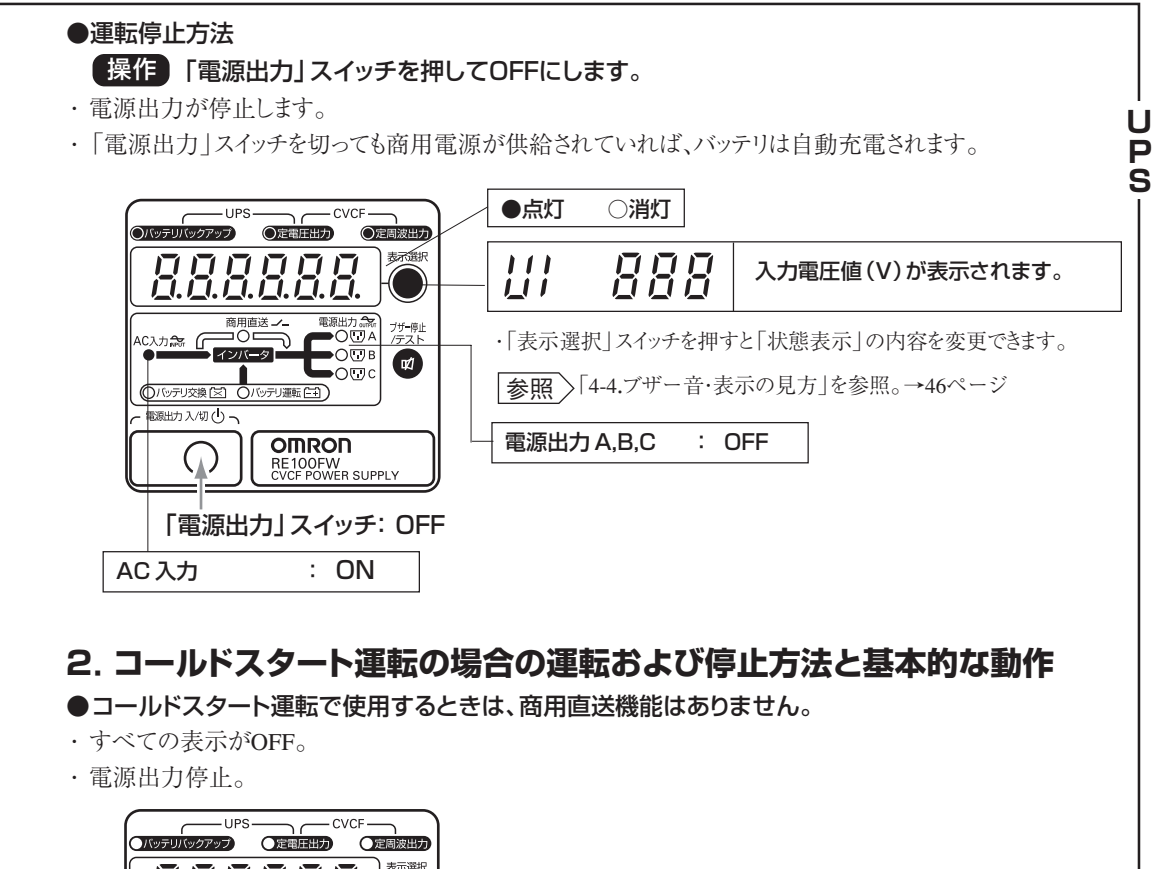

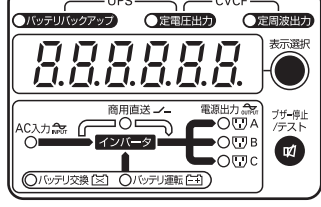

## ●運転開始方法

## 操作 「電源出力」スイッチを押してONにします。

- ・ブザーが鳴り、「状態表示」に過去に発生した最新の異常状態のエラーコード、出力電圧設定値、出力周 波数が順次表示されます。
- ・バッテリからの給電で電源出力を開始します。

#### バッテリ運転 : 点滅、 電源出力 : ON

- ・「バッテリ運転」表示ランプが点滅します。(「AC入力」表示ランプは点灯しません。)
- ・ブザーが断続鳴動します。 「状態表示」には電圧値が自動表示されます。

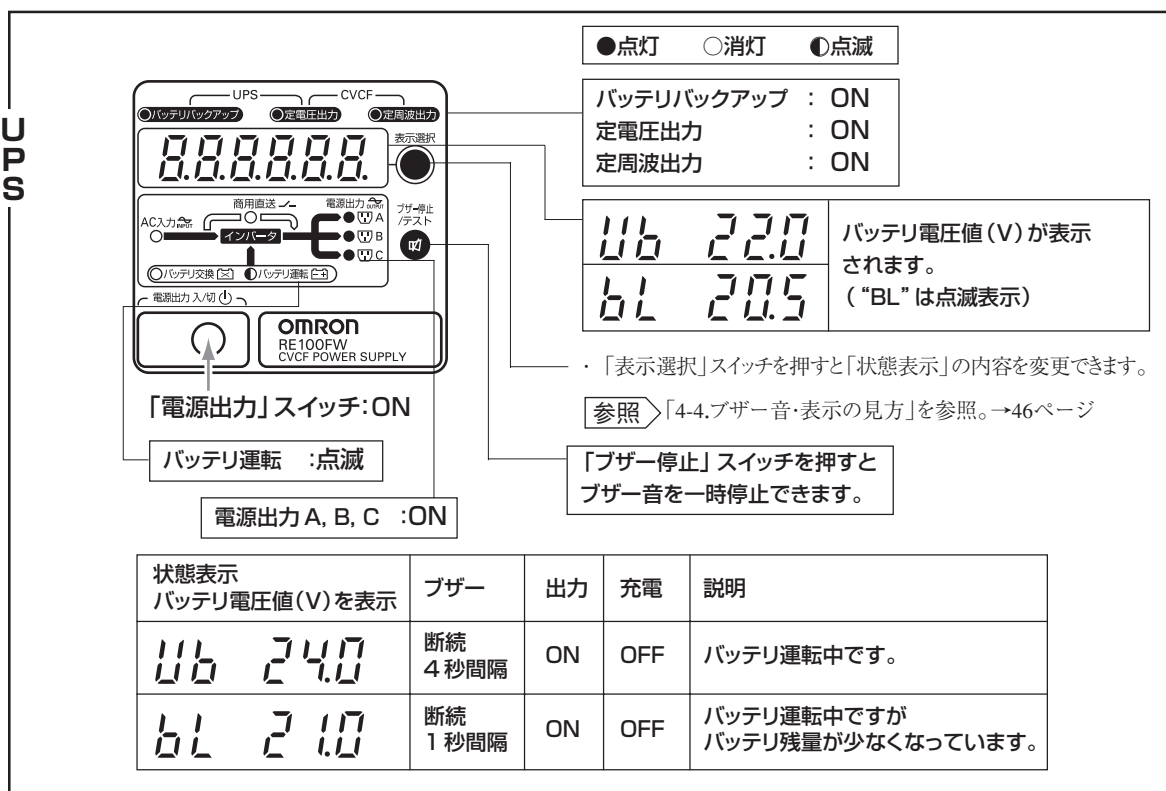

\*バッテリの放電により表示電圧値が低下します。

## ●商用電源が給電開始されたときの動作

- ・バッテリ運転で起動された後に入力電源を給電されると、自動的に商用運転になります。
- ・「バッテリ運転」表示ランプが消え、「AC入力」表示ランプが点灯します。
- ・「状態表示」が入力電圧値表示になり、ブザーは停止します。
- ・消費したバッテリは自動的に再充電が開始されます。

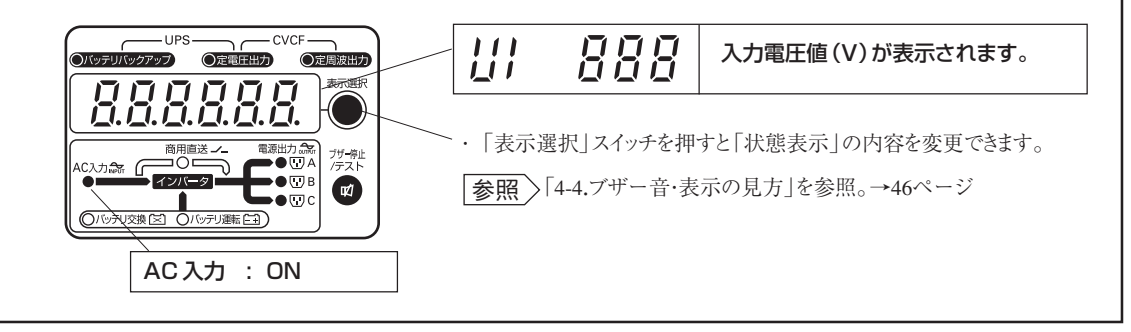

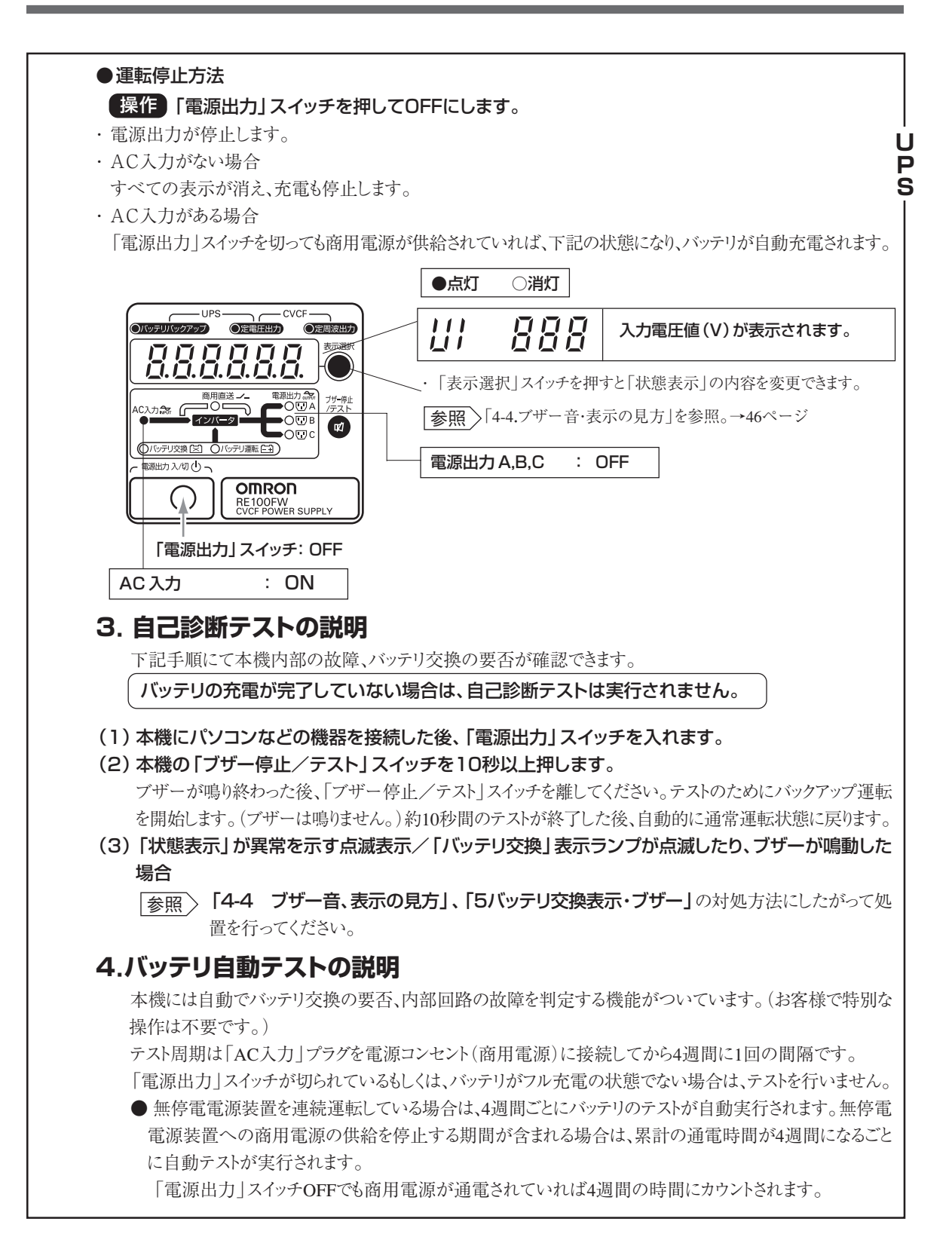

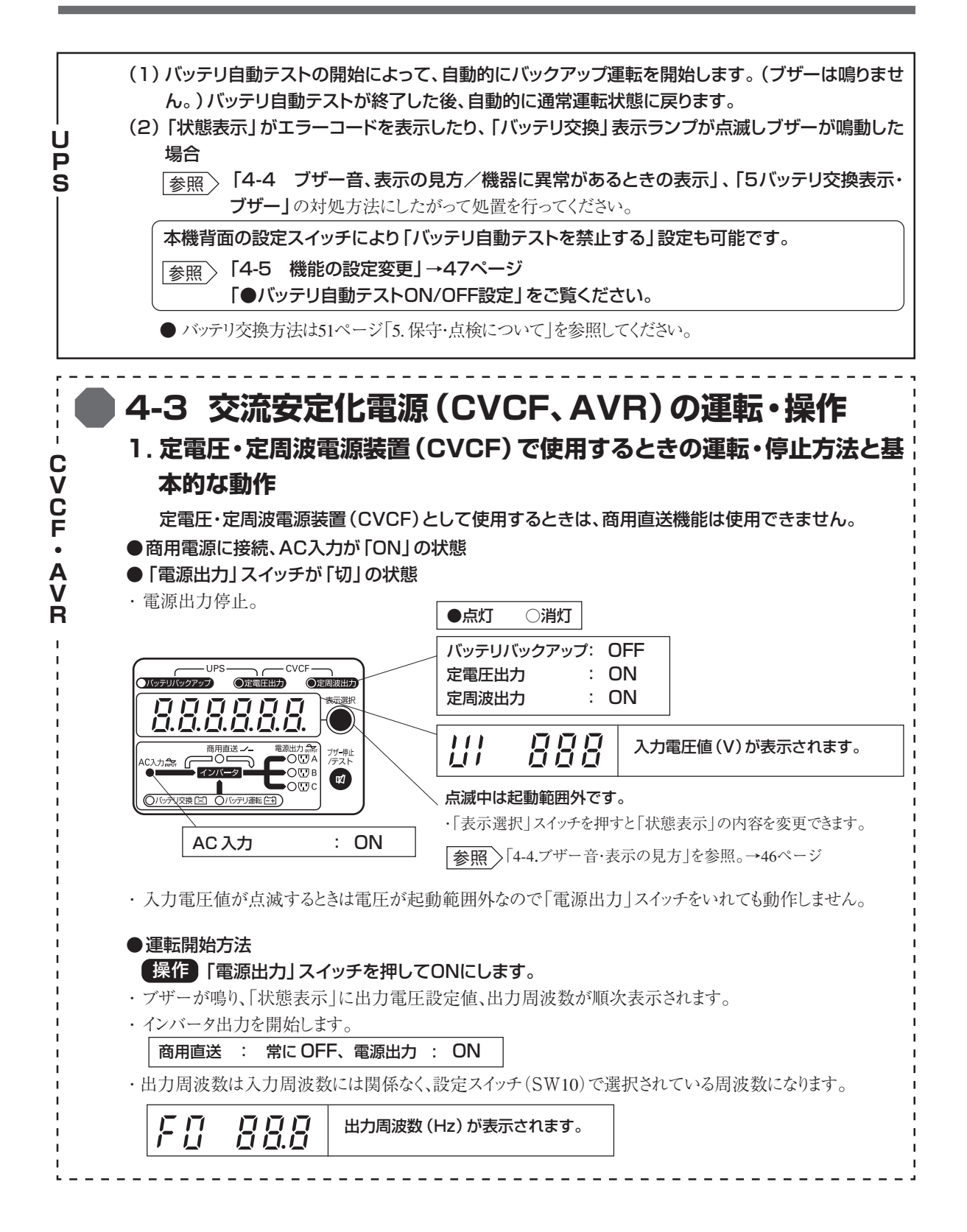

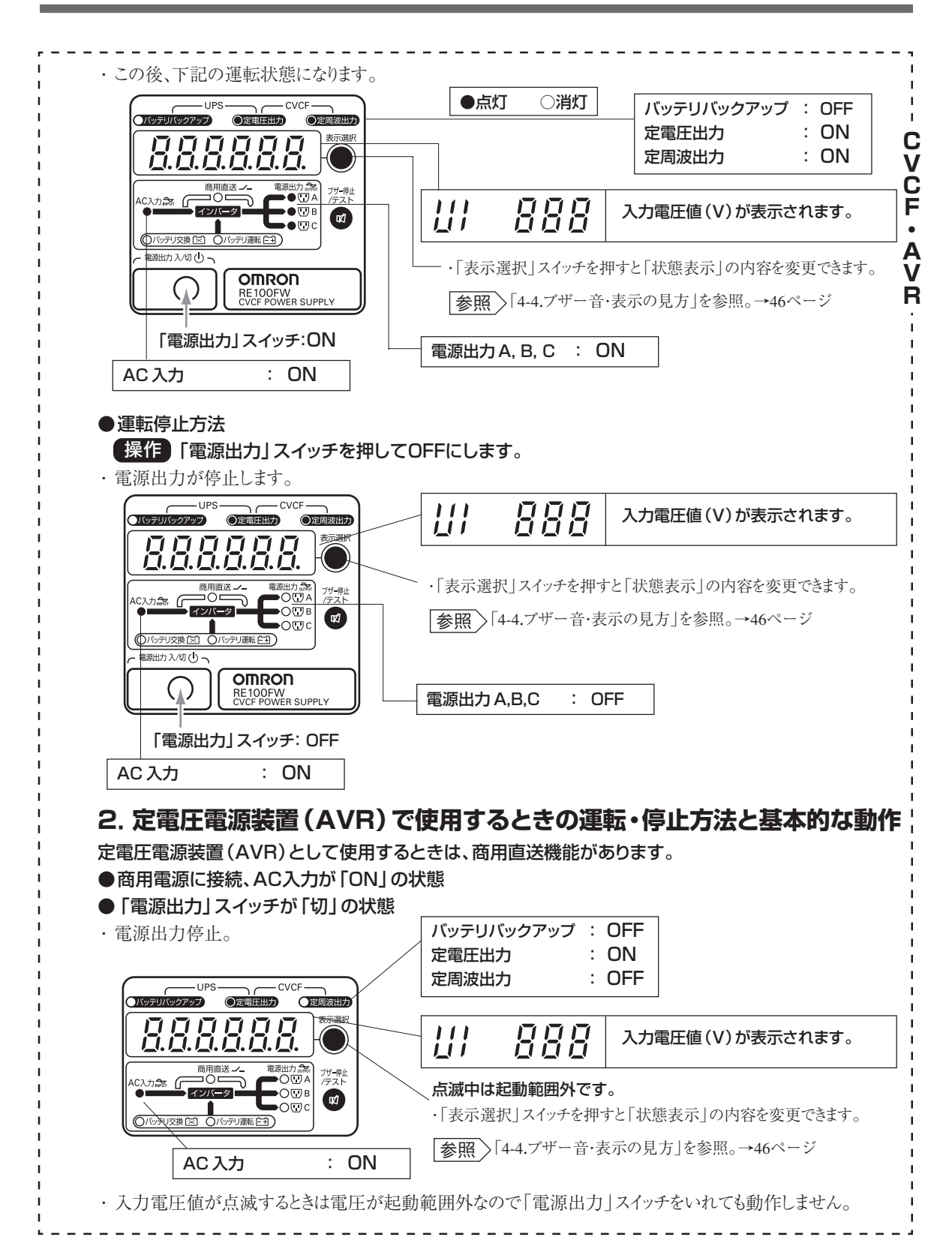

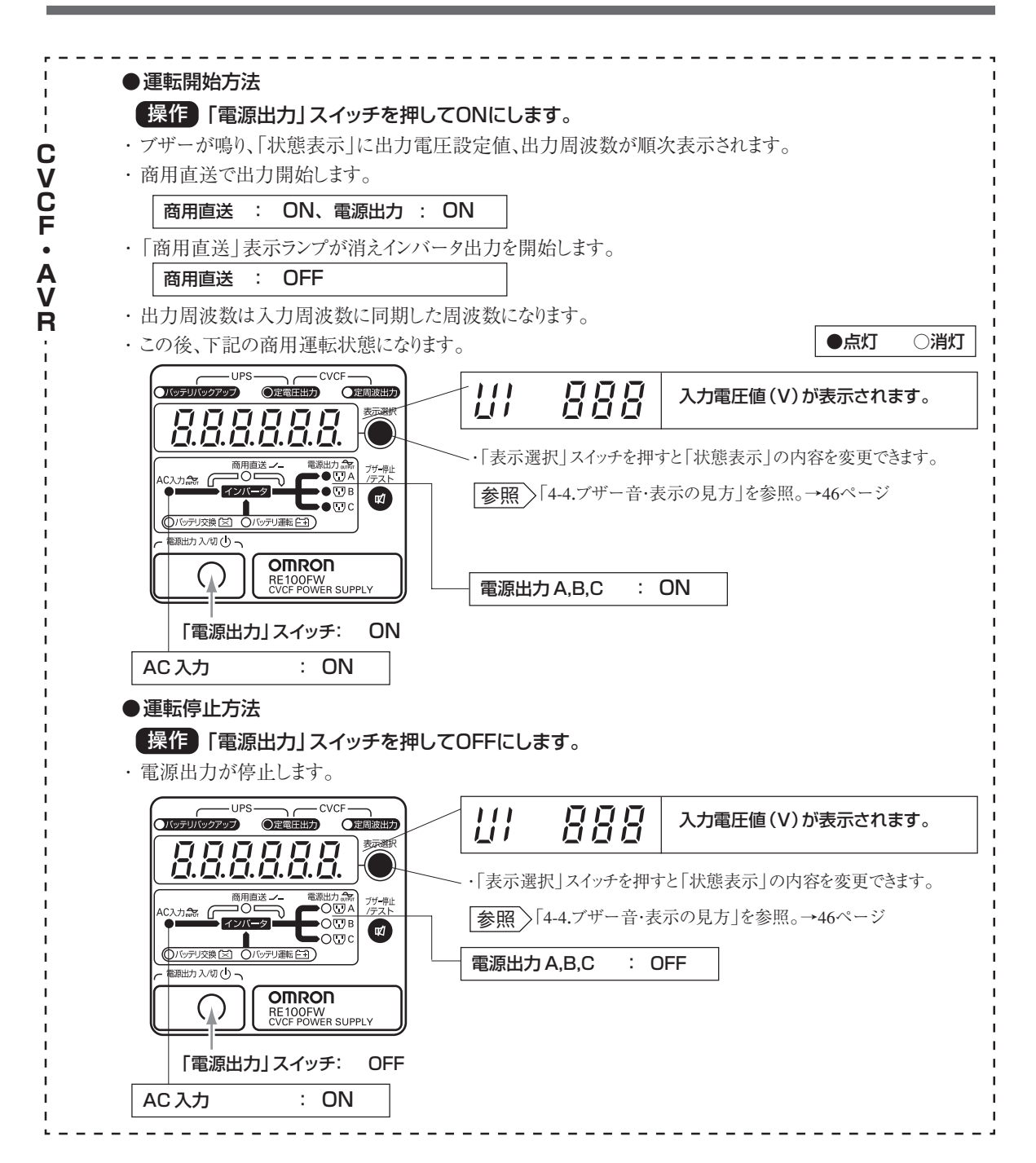

# **4-4 ブザー音、表示の見方**

状態表示の見方

・ブザーが鳴動時に「ブザー停止/テストスイッチ」を押すとブザー音を一時停止できます。

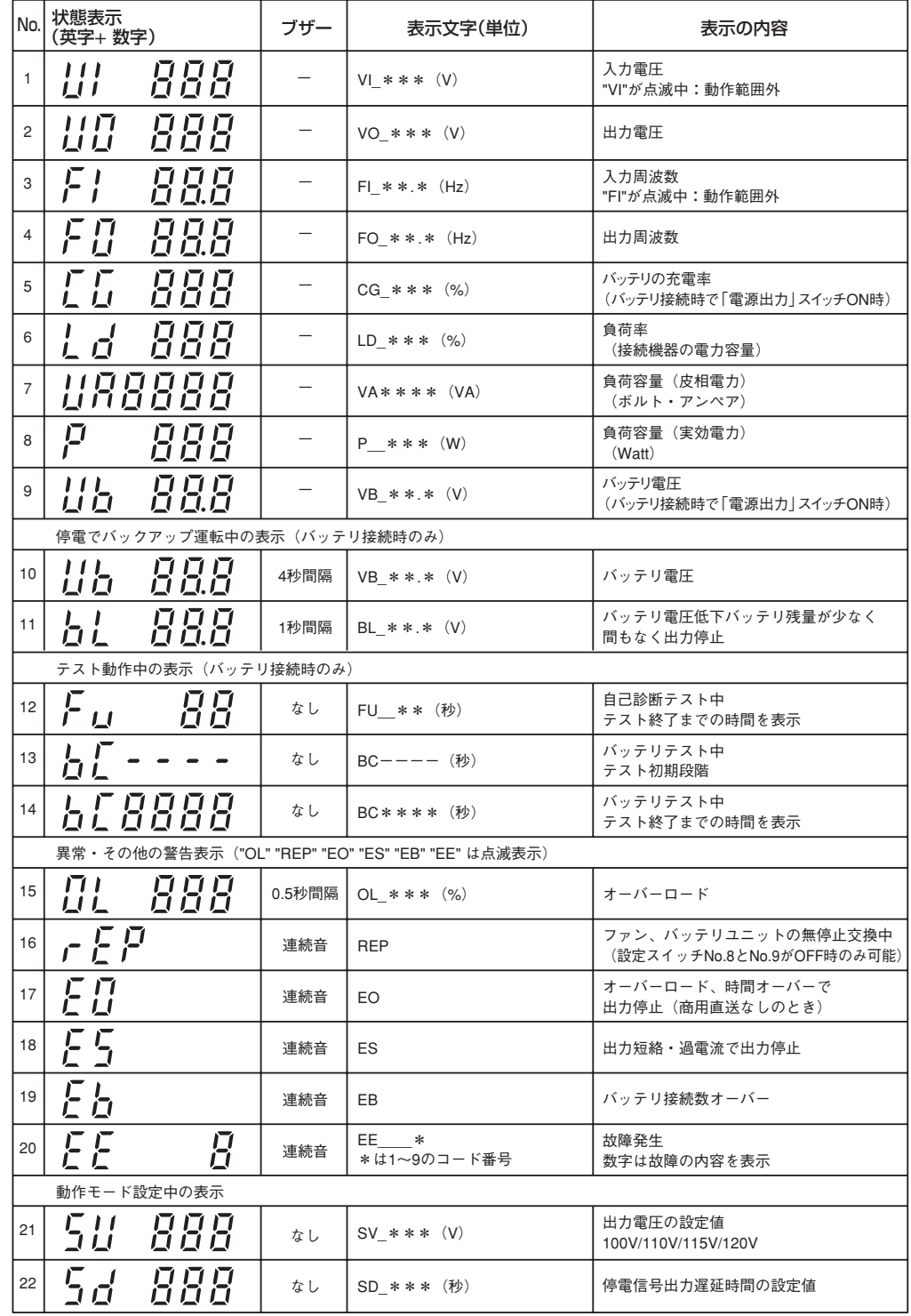

# **4-5 機能の設定変更**

# **1. 設定スイッチによる機能の変更**

#### No. 8, 9, 10 の選択設定は AC 入力開始時に有効になります。

設定変更は出力停止中で、AC入力が停止している状態(「AC入力」プラグを抜いた状態)で行ってください。 AC入力ON時に設定が読み込まれます。

## No. 1, 2, 3, 4, 5, 6, 7の選択設定は「電源出力」スイッチをONし、出力開始時に有効になります。

設定変更は「電源出力」スイッチがOFFで出力停止しているときに行ってください。 「電源出力」スイッチON時に設定が読み込まれます。

## 設定スイッチによる機能の一覧

(製品出荷時は全てOFF側に設定)

参照 →11ページ

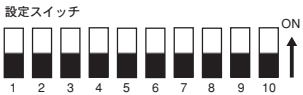

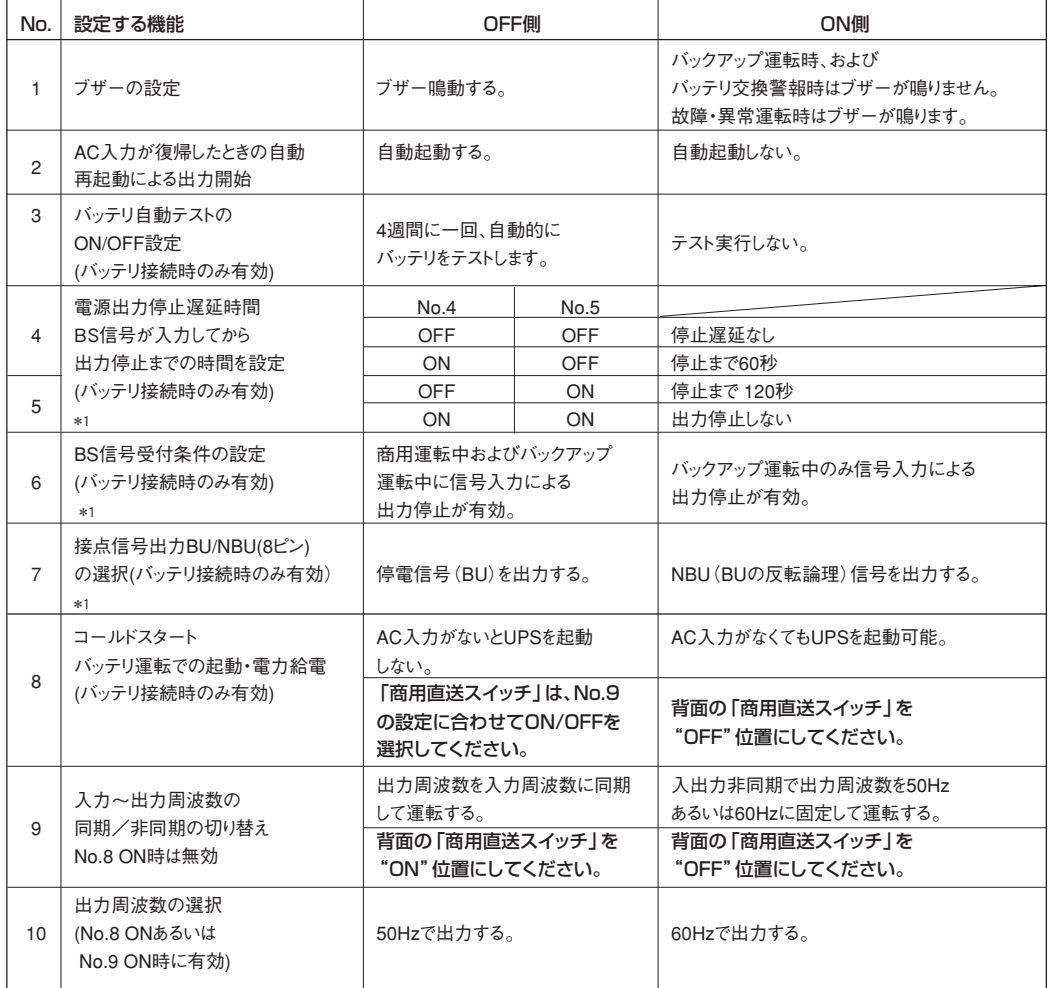

\*1 接点信号インタフェースを使用するときのみ有効です。

●接点信号使用時は背面の「通信切替」スイッチを"接点"側にしてください。

シリアル [ | | | 接点 一通間潜一

# **2.動作モードの設定**

## 出力電圧設定

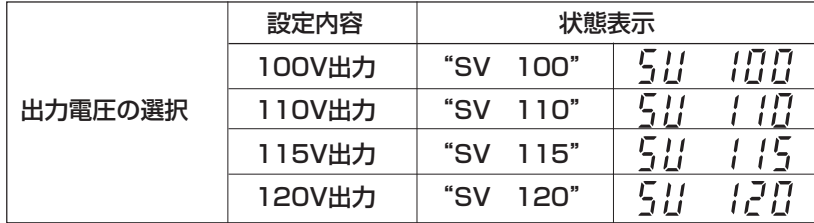

#### ●設定操作

### (1)出力電圧の選択

- ・ フロントパネルの「表示選択」スイッチを押しながら「電源出力」スイッチをONにする。(ブザー鳴動0.5sec.) 状態表示が「現在の設定の出力電圧値」"SV \*\*\*"(Set Voltage)になります。 (例)現在の設定がAC100Vのとき:"SV 100"
- ・ このとき出力は起動しません。
- ・「表示選択」スイッチを繰り返し押すと下記のように循環表示します。

"SV 100"→"SV 110"→"SV 115"→"SV 120"

#### (2)出力電圧の決定

- ・ 設定希望電圧の表示で「ブザー停止/テスト」スイッチを押すと選 択値を確定し電源出力が起動します。
- 設定値はUPS内部に保存され以後の起動では設定値で動作 します。

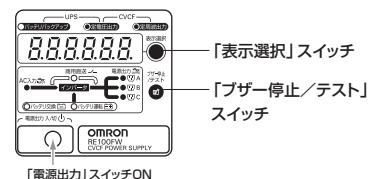

### 停電信号(BU/NBU)出力遅延時間設定

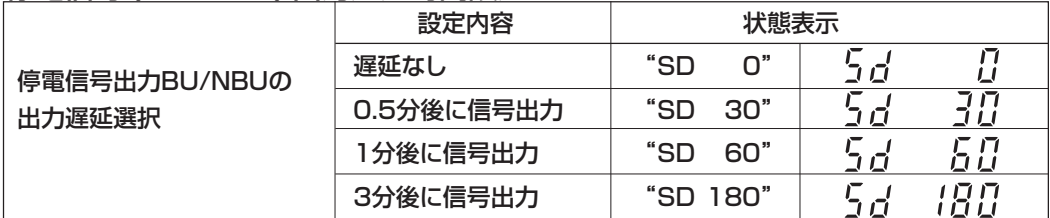

#### ●設定操作

#### (1)停電信号出力の遅延時間の選択

・フロントパネルの「ブザー停止/テスト」スイッチを押しながら「電源出力」スイッチをONにする。(ブザー 鳴動0.5sec.)

 状態表示が「現在の設定の信号遅延時間」"SD \*\*\*"(set Signal Delay)になります。 (例)現在の設定が30秒遅延のとき: "SD 30"

- ・このとき出力は起動しません。
- ・「表示選択」スイッチを繰り返し押すと下記のように循環表示します。

 $\rightarrow$ "SD 30" → "SD 60" → "SD 180" → "SD 0" $\neg$ 

- (2)停電信号出力の遅延時間の決定
	- ・設定希望時間の表示で「ブザー停止/テスト」スイッチを押すと選択値を確定し電源出力が起動しま す。(ブザー鳴動0.5 sec.)
	- ●設定値はUPS内部に保存され以後の起動では設定値で動作します。

# **5. 保守・点検について**

# 注 意(保守時)

## 分解、修理、改造をしないこと。

● 感電したり、火災を起こす危険があります。重量に注意して運搬、取り出しすること。

## 内部(バッテリ)から液体が漏れたら、液体にさわらないこと。

● 失明したり、火傷をする危険があります。

● 目や皮膚に付いてしまったら、すぐに大量のきれいな水で洗い流し、医師の診察を受けてください。

# 接続機器の保守を行う場合は電源装置を停止し、「AC入力」プラグを電源コンセント

# (商用電源)から抜くこと。

- ●出力電圧が停止していることを確認して作業してください。
- ●無停電電源装置が運転状態のときに「AC入力」プラグを抜いてもバックアップ機能により「電源出力」コンセントから電力 供給を継続します。
- ●スケジュール運転が設定されている場合、「AC入力」プラグを電源コンセント(商用電源)に接続した状態で運転開始時 刻になると、「電源出力」コンセントから電力供給を開始します。

バッテリ接続コネクタ、増設バッテリ接続コネクタに金属物を挿入しないこと。 コネクタの端子間をショートしないこと。

● 感電する恐れがあります。

● 発火、電池の破裂、やけどの危険があります。

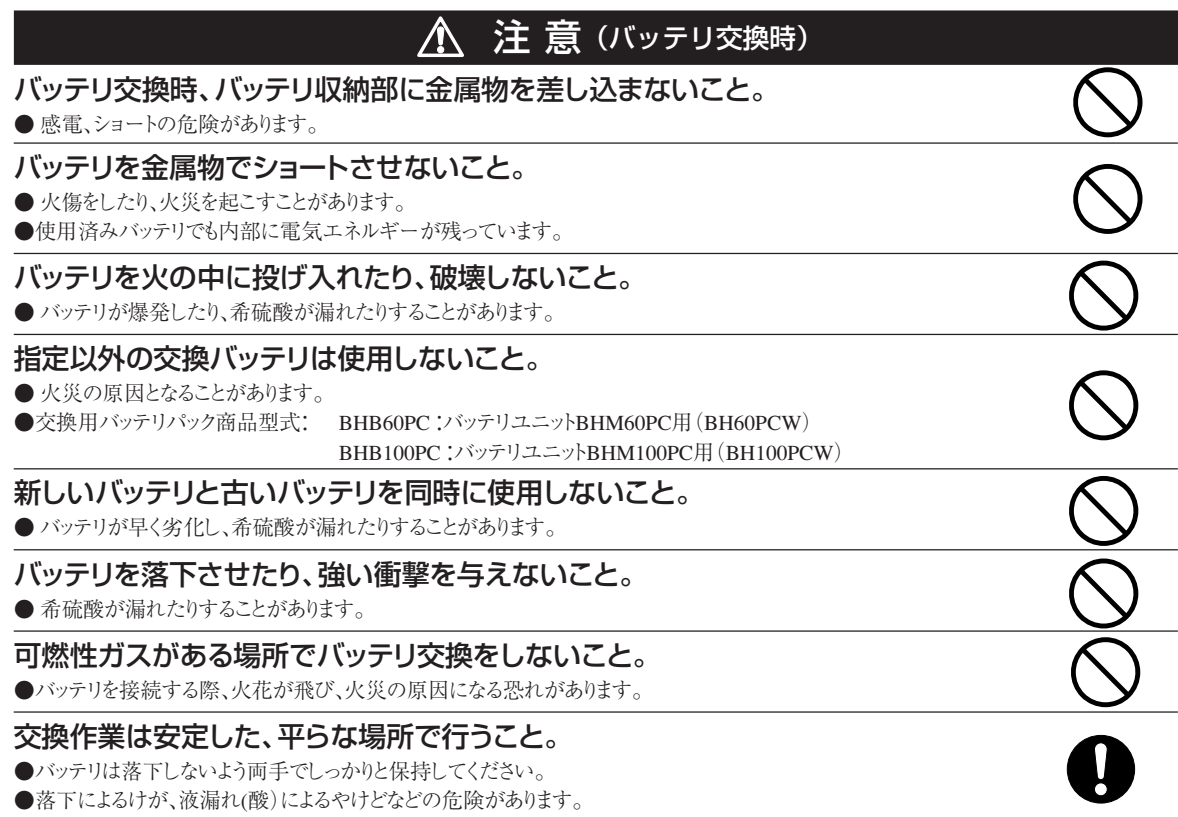

# △ 注 意(バッテリ交換時)

## バッテリから液漏れがある場合は液にさわらないこと。

●液体(希硫酸)にさわると、やけどや失明をする恐れがあります。

### バッテリの分解、改造をしないこと。

●希硫酸が漏れ、失明、やけどなどの恐れがあります。

# **5-1 バッテリの点検(無停電電源装置の場合のみ)**

本機に使用しているシール鉛バッテリは寿命があります。 (保存/使用環境 ・バックアップの頻度によって寿命は変わります。) 寿命末期に近づくほど急速に劣化が進みますのでご注意ください。

# **1. バッテリの寿命(交換時期の目安)**

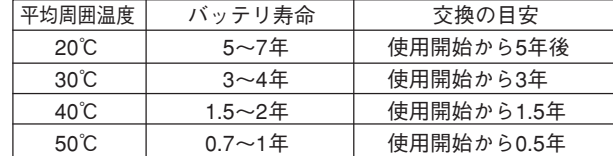

# **2. バッテリの点検方法**

バッテリの点検方法は3種類あります。

- 自己診断テストを行う。(42ページ参照)
- バッテリ自動テスト機能を使う。(42ページ参照)
- バックアップ時間を測定する。(62ページ参照)

#### パックアップ時間を測定すると、より正確にバッテリ寿命を判定することができます。

<u>参照 〉</u> |7-1 バックアップ時間の測定方法」 に従いバックアップ時間を測定してください。 →62ページ

交換表示が出ていなくても測定した値が「バックアップ時間の初期値」あるいは56ページ 「バックアッ プ時間の目安」 のグラフで求められる値の半分以下になった時点では交換をお勧めします。

• お客様で測定された 「バックアップ時間の初期値」 と現在のバックアップ時間を比較される場合、本機に接続 する機器を初期値を測定した時と同一の容量にしないと正確に判定できません。

## **3. バッテリ点検(バックアップ時間の測定)の目安、頻度**

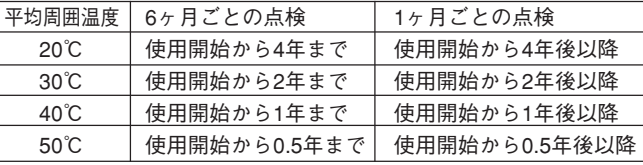

#### ※ バッテリは保管状態でも劣化が進行します。高温になるほど寿命は急速に短くなります。

# **5-2 バッテリの交換**

本機は運転停止(電源出力停止)状態、運転中(電源出力中)のどちらでもバッテリの交換ができます。 ・ 必ず別売の交換用バッテリパックをご使用ください。

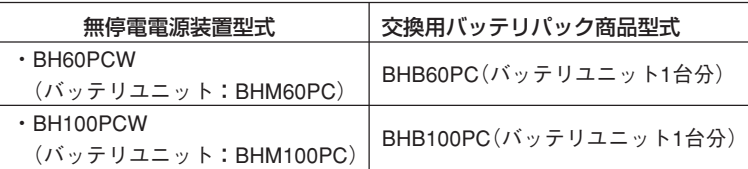

・ 交換方法はバッテリユニットあるいは交換用バッテリパックに添付の説明書をご参照ください。

# **5-3 ファンの交換**

故障等の場合は運転を停止(電源出力スイッチOFF)し、AC入力をOFFした(ACコードを抜いた)状態で装置の前 面からファン交換ができます。

- ・ 必ず別売の交換用ファン/型式:REF60Fをご使用ください。
- ・ 交換方法は交換用ファンに添付の説明書をご参照ください。

# **5-4 本体のお手入れ方法**

#### ● 本機の汚れを落とす

柔らかい布に水または洗剤を含ませ固くしぼり、軽く拭いてください。 シンナー、ベンジン等の薬品は使用しないでください。(変形・変色の原因になります)

#### ● 「AC入力」プラグのほこりを取り除く

- ・ 接続機器および本機の「電源出力」スイッチを切ってください。
- ・「AC入力」プラグを電源コンセント(商用電源)から抜き、プラグの周囲を乾いた布で拭き、ほこりを取ってくださ い。
- ・ 接続機器の「AC入力」プラグも本機から抜いて、清掃してください。
- ・ 接続機器の「AC入力」プラグを本機に元のように接続し、本機の「AC入力」プラグを商用電源コンセントに接 続してください。

(接続方法がわからなくなった時)

参照 3. 設置・接続をする→15ページ

# **6. 自動シャットダウンソフト、 接点信号入出力を使用する**

無停電電源装置/型式:BH60PCW/BH100PCWでは自動シャットダウンソフトを使用で きます。

※自動シャットダウンソフト、信号入出力を使用されない場合は本項は不要です。

・交流安定化電源装置(RE60FW/RE100FW)では自動シャットダウンソフトは利用できません。

# **6-1 シャットダウンソフトの選択**

## シャットダウンソフト選択表

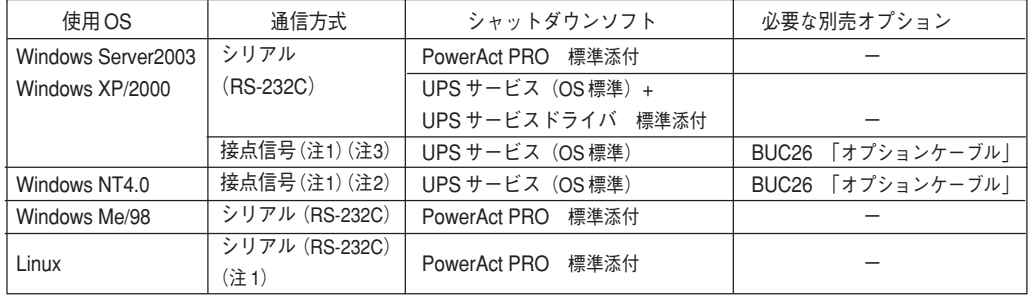

(注1)ファイルの自動保存はできません。

(注2) UPSの自動停止には、パソコンのBIOS設定変更が必要な場合があります。 OSシャットダウン後パソコンの電源が自動的に切れないように、パソコンのBIOS設定をしてください。

(注3) UPSはOSがシャットダウンしても停止せず、バッテリがなくなった時に自動停止します。

(注4) 接続パソコンがNEC製PC-9800シリーズ、PC9821シリーズの場合は、BUC19を使用してください。

(注) 最新の対応状況は当社ホームページを参照して下さい。

# **6-2 接続方法**

## 通信インターフェース接続

● 上記選択表の「通信方式」に合わせて、本体背面の「通信切替」スイッチを"シリアル"側か"接点"側に切替えてく ださい。→47ページ図

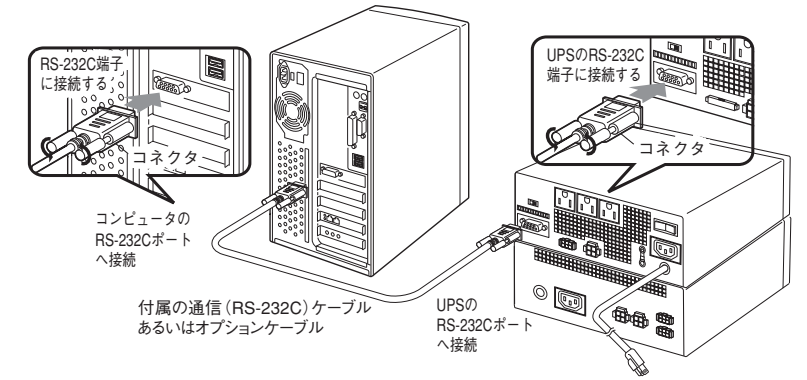

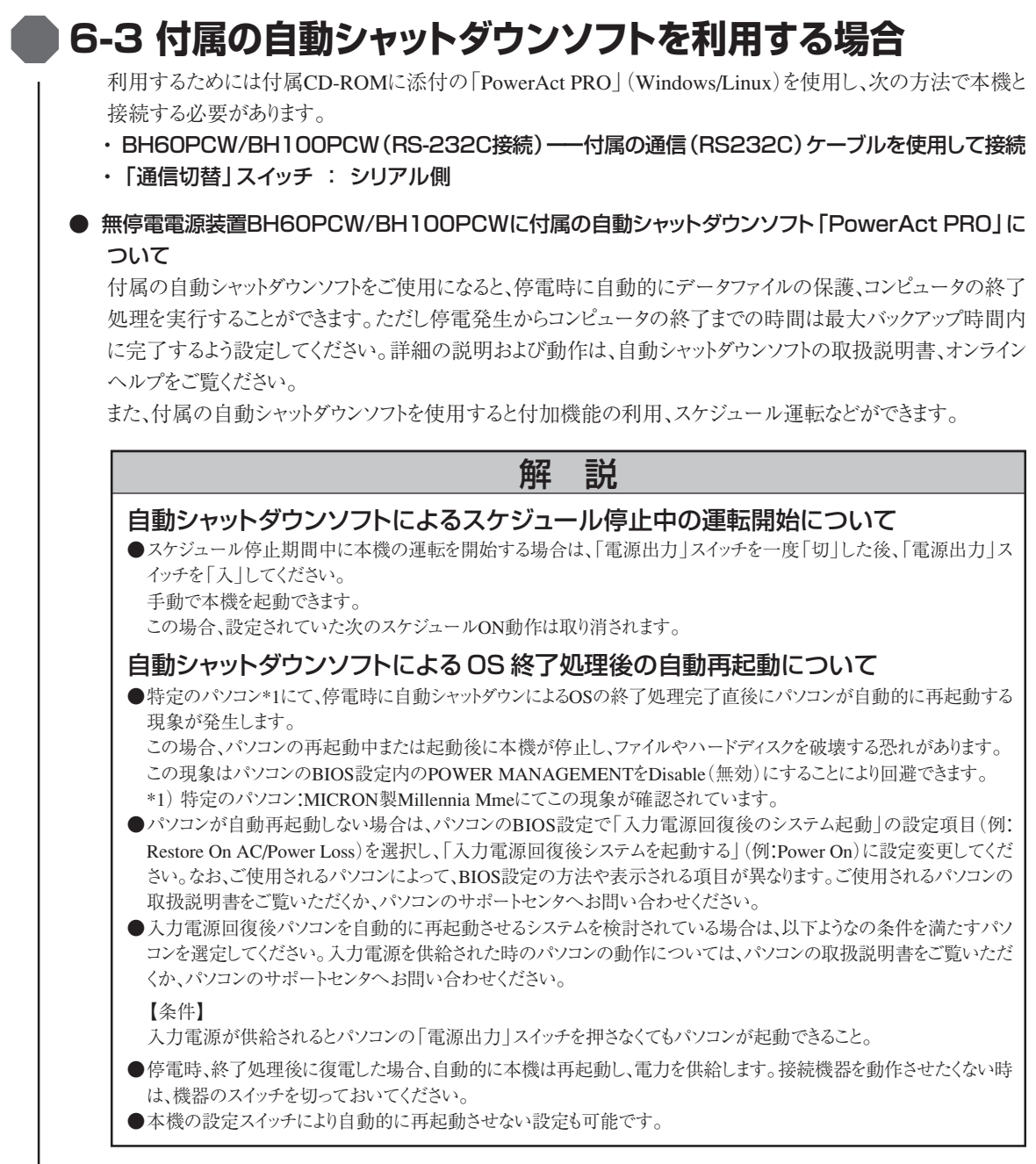

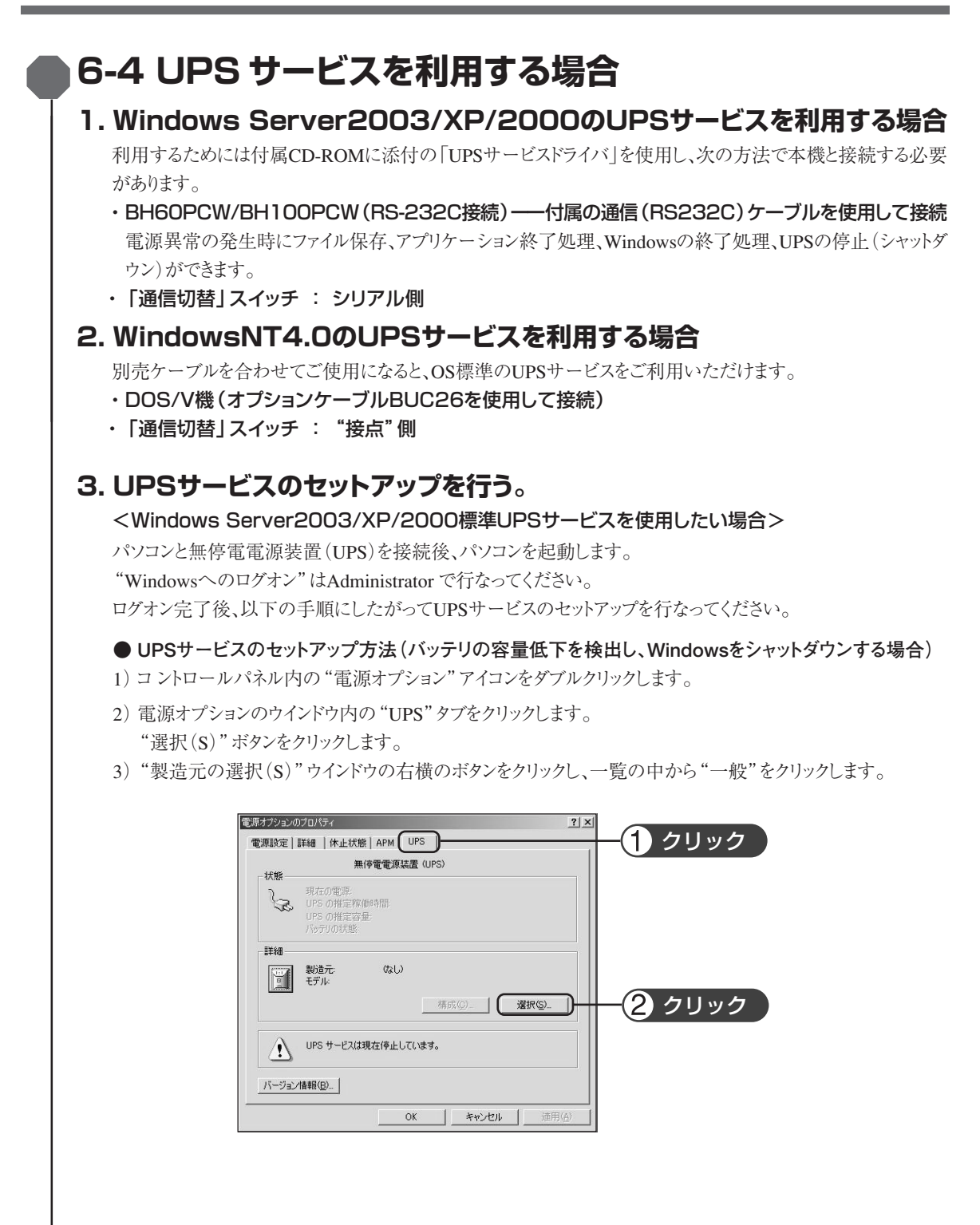

"モデルの選択(M)"ウインドウ内の"カスタム"をクリックします。

"ポート(P)"ウインドウの右横のボタンをクリックし、一覧の中から無停電電源装置(UPS)を接続されている ポートをクリックします。(画面例はCOM1に無停電電源装置(UPS)を接続している場合です。) "<次へ(N)>"ボタンをクリックします。

4)UPSシグナルの極性枠内の"電源障害/バッテリ駆動(P)"、"バッテリの低下(L)"の各信号項目の左の欄

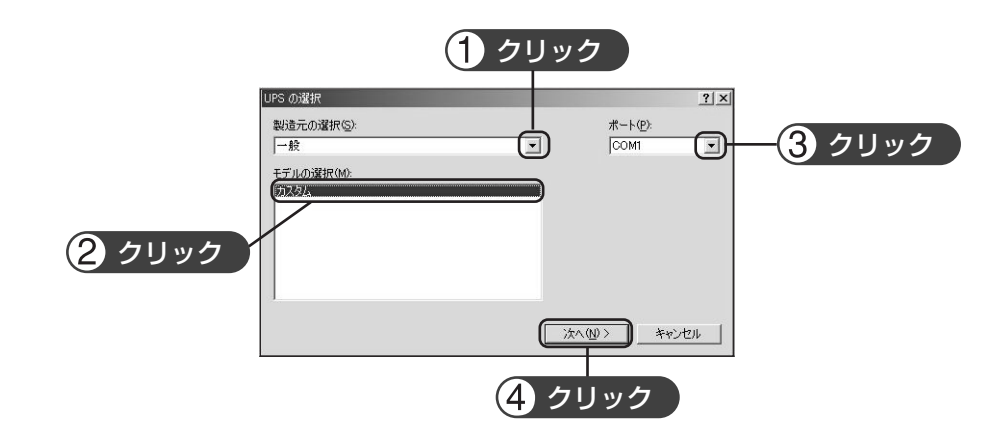

をクリックしチェックマークをつけます。 各信号の極性を"負"に設定します。"完了"ボタンをクリックします。

5)電源オプションのウインドウ内の"OK "ボタンをクリックします。

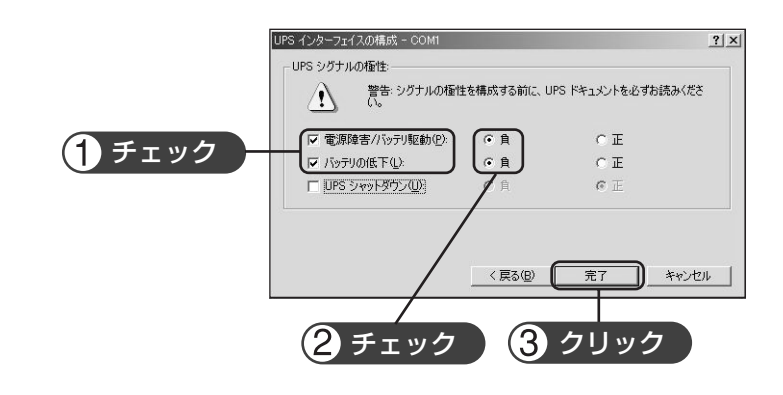

これでセットアップは完了です。

停電が発生した場合、本機のバッテリ電圧低下信号を検出してから、Windowsのシャットダウンを開始します。

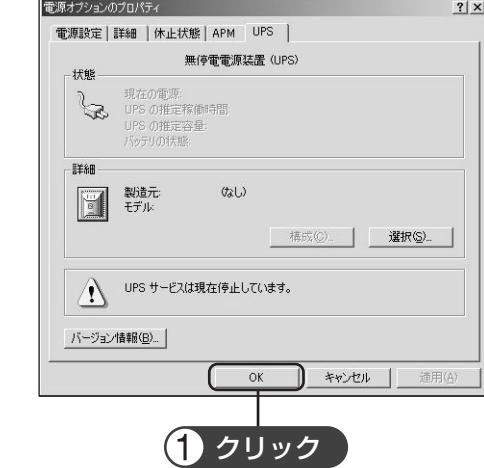

なお、本機のバッテリ電圧低下信号を検出する前に停電が回復した場合には、Windowsのシャットダウンは開 始されず、通常の監視状態に戻ります。

## 無停電電源装置(UPS)の停止

Windows Server2003/XP/2000 のUPSサービスでは無停電電源装置(UPS)を停止する機能はありませ ん。Windowsシャットダウン後に本機の「電源出力」スイッチを手動で切ってください。

<UPSサービスのセットアップ方法(時間を設定し、Windowsをシャットダウンする場合)>

1)前項のセットアップ完了後、電源オプションのウインドウ内の"構成(C)"ボタンをクリックします。

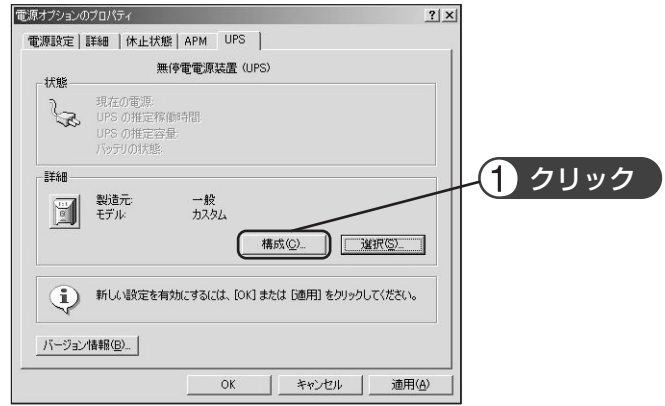

2)警告枠内の"バッテリ駆動開始から警告を発生するまでの時間(M)"の左欄をクリックしチェックマークをつけま す。 左端ウインドウ内に停電が発生してからWindowsのシャットダウンを開始するまでの時間を設定します。(設定範  $H_2 \sim 720$  分 "OK"ボタンをクリックします。 UPS の構成  $2|x|$ Ⅳ すべての通知を有効にする(E) 電源障害が発生してから通知するまでの時間 (秒)(E):  $5 -$ その後の通知問題 (秒)(S):  $\boxed{10}$ 整生 UPS のバッテリの大部分が消費されると、警告が発せられます。また、バッテリ駆動にな<br>ってから一定時間経過すると警告を発するように設定することもできます。 (1) チェック マ マ マ アラーム時に このオリック (2) 設定 構成(○)... >欠にコンピュータが行う動作(N): シャットダウン  $\overline{\phantom{0}}$ キャンセル ❸ クリック 3)電源オプションのウインドウ内の"OK"ボタンをクリックします。 これでセットアップは完了です。 電源オプションのプロパティ  $2|x|$ 電源設定 | 詳細 | 休止状態 | APM UPS | 無停電電源装置 (UPS) 状態 またの電源:<br>UPS の推定稼働時間<br>UPS の推定容量:<br>パッテリの状態: 手毛用 | 製造元<br>| モデル 一般<br>カスタム 構成(C)\_ | UXIR(S)\_ | 1 新しい設定を有効にするには、[OK] または [適用] をクリックしてください。 バージョン情報(B).  $OK$ キャンセル 適用(A) クリック

停電が発生した場合、設定した時間経過後、または本機のバッテリ電圧低下信号を検出してから、Windowsの シャットダウンを開始します。

設定時間を経過する前に停電が回復した場合には、Windowsのシャットダウンは開始されず、通常の監視状態 に戻ります。

#### <WindowsNT標準UPSサービスを使用したい場合>

- 1)コントロールパネル内の"無停電電源装置"アイコンをダブルクリックします。
- 2)無停電電源装置(UPS)がインストールされているポート(U)… の左のチェック欄をクリックしチェックマークをつ けます。
- 設定欄は本機を接続したシリアルポート(COM1~4)の番号を選択してください。
- 3)無停電電源装置(UPS)の構成枠内の電源障害信号(P)、バッテリ容量低下信号(L)、リモート無停電電源シャッ トダウン(R)の各信号項目左のチェック欄をクリックし、チェックマークをつけます。

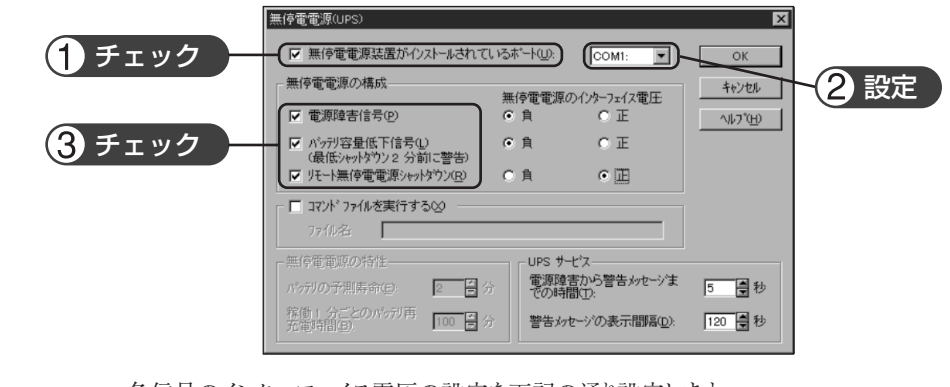

各信号のインターフェイス電圧の設定を下記の通り設定します。

- ・電源障害信号(P)........................................................ 負
- ・バッテリ容量低下信号(L)............................................. 負
- ・リモート無停電電源シャットダウン(R)............................. 正

## お願い

インターフェイス電圧の信号設定を間違えるとWindowsNTが無停電電源装置(UPS)からの信号を 受け取れない、または停電時に無停電電源装置(UPS)が停止しなくなりますのでご注意ください。 チェックマークをチェックしていない場合も同様です。

- 4)設定後コントロールパネル内の"サービス"アイコンをダブルクリックします。
- 5)UPSサービスを指定し「開始」ボタンをクリックしてください。

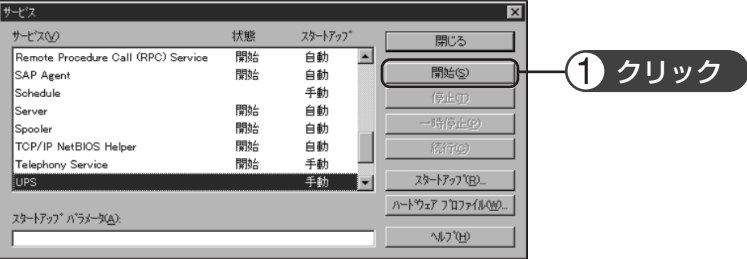

UPSサービスは、Alerterサービス、Messengerサービス、Event logサービスをあらかじめ開始しておくことで、 停電などのイベント発生時にユーザー警告メッセージ、およびその履歴の記録をおこなえます。

停電が発生した時、バッテリ電圧低下信号を検知してから、Windowsのシャットダウンが実行されます。バッテ リ低電圧信号を検知する前に、停電が回復した場合は、Windowsのシャットダウンは実行されず、通常の監視 状態に戻ります。

# **6-5 接点信号を使用する**

下記仕様に合わせてお客様が独自にシステムを開発されることで、停電時の処理を自動化できます。 バックアップ信号、バッテリLow信号を検知してシステムの停電処理や終了処理、またトラブル信号による故障の 通知を行えます。

システムよりバックアップ電源停止信号を入力することにより本機を停止することができます。

リモートON/OFF信号によって本機の運転、停止の遠隔操作を行えます。なお、リモートON/OFFを除く接点信号 機能は、「通信」切替スイッチを"接点"側にした場合のみ有効となります。(47ページ参照)

# **1. 信号出力の形式**

本機は5種類の信号出力を持っています。出力回路はフォトカプラを使用したオープンコレクタ回路(一種の電 子スイッチ)になっています。

●バックアップ信号出力 (BU)

停電中に継続してONになります。

## ●バックアップ信号反転出力(NBU)

停電中に継続してOFFになります。

NBUは「通信コネクタ9番pin出力信号の切り替え設定」 (設定スイッチ 7)がONに設定されている時のみ出力されます。

## ● バッテリLow信号出力(BL)

バックアップ運転時でバッテリの残量が少なくなった時にONになりま す。

●トラブル信号出力(TR)

本機の内部異常発生時にONになります。

● バッテリ交換信号出力(WB)

バッテリが劣化し、交換が必要な時にONになります。

# **2. バックアップ電源停止信号(BS)入力の形式**

「電源出力停止遅延時間設定」(設定スイッチ 4, 5) で設定された時間を経過した後、UPSの出力を停止し ます。

(1) 「バックアップ電源停止信号設定」(設定スイッチ 6) をOFFに設定している時

外部から0.01秒(10m sec.)以上継続する電圧信号(High)を入力することで、電源出力を停止できます。

(2)「バックアップ電源停止信号設定」(設定スイッチ 6)をONに設定している時 外部から0.01秒(10m sec.)以上継続する電圧信号(High)を入力することで、バックアップ中のみ停止信 号を受け付け電源出力を停止できます。

|参照 〉 | 4-5 機能の設定変更」→47ページ

# **3. リモートON/OFF信号**

外部に接続した接点、あるいはオープンコレクタ回路のON/OFFの状態 より、本機の運転、停止が行えます。この機能を使用するには本機の「電 源出力」スイッチを入れておく必要があります。

(注:コールドスタートがON設定であっても、AC入力電源が無い状態ではリモートON/OFF信号でUPSを起動 することはできません。)

\*リモートON/OFF信号機能は、「通信切替」スイッチが"シリアル"側でも使用できます。

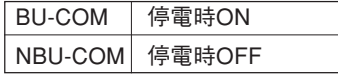

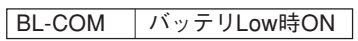

TR-COM 異常時ON

バッテリ劣化検出時 WB-COM  $\bigg| \begin{array}{c} \wedge \heartsuit \\ \bigcirc \wedge \heartsuit \end{array}$ 

**BS-COM** UPS停止

外部接点 動作 オープン 運転 クローズ 停止

# **4. システムとの接続**

システムとの接続ケーブルはお客様で作成願います。

<u> | 参照 〉</u> | 8. 信号入出力回路使用例 ] →61ページ

# **5. 信号入出力コネクタ (DSUB9Pメス)**

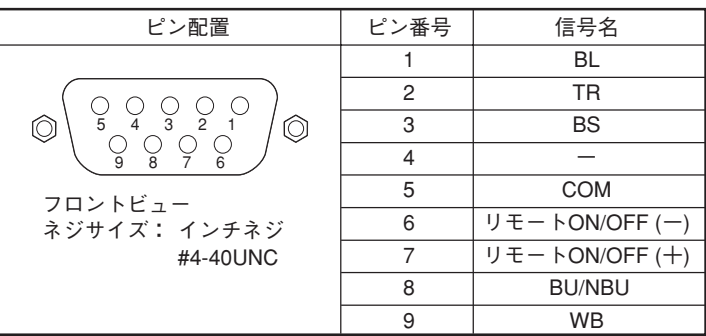

# **6. 信号入出力定格**

- フォトカプラ定格 インフォー インフォー 入力電圧 High DC5~24V 最大電流:10mA
- リモートON/OFF 端子間電圧:DC5Vmax. クローズ時電流:max.10mA
- **7. 本機内部の信号入出力回路**

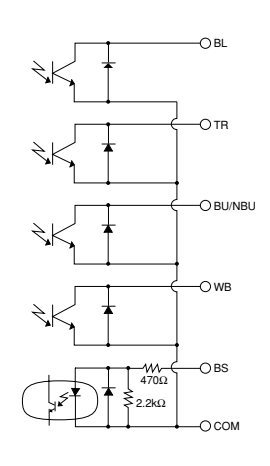

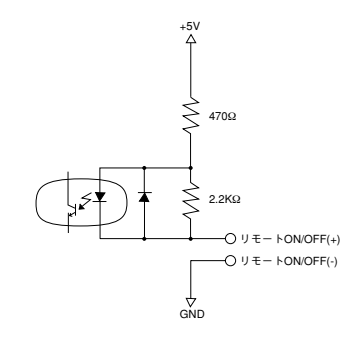

● 信号出力(BL、TR、BU/NBU、WB) ● バックアップ電源停止信号入力(BS) 印加可能電圧:DC35V以下 Low DC0.7V以下

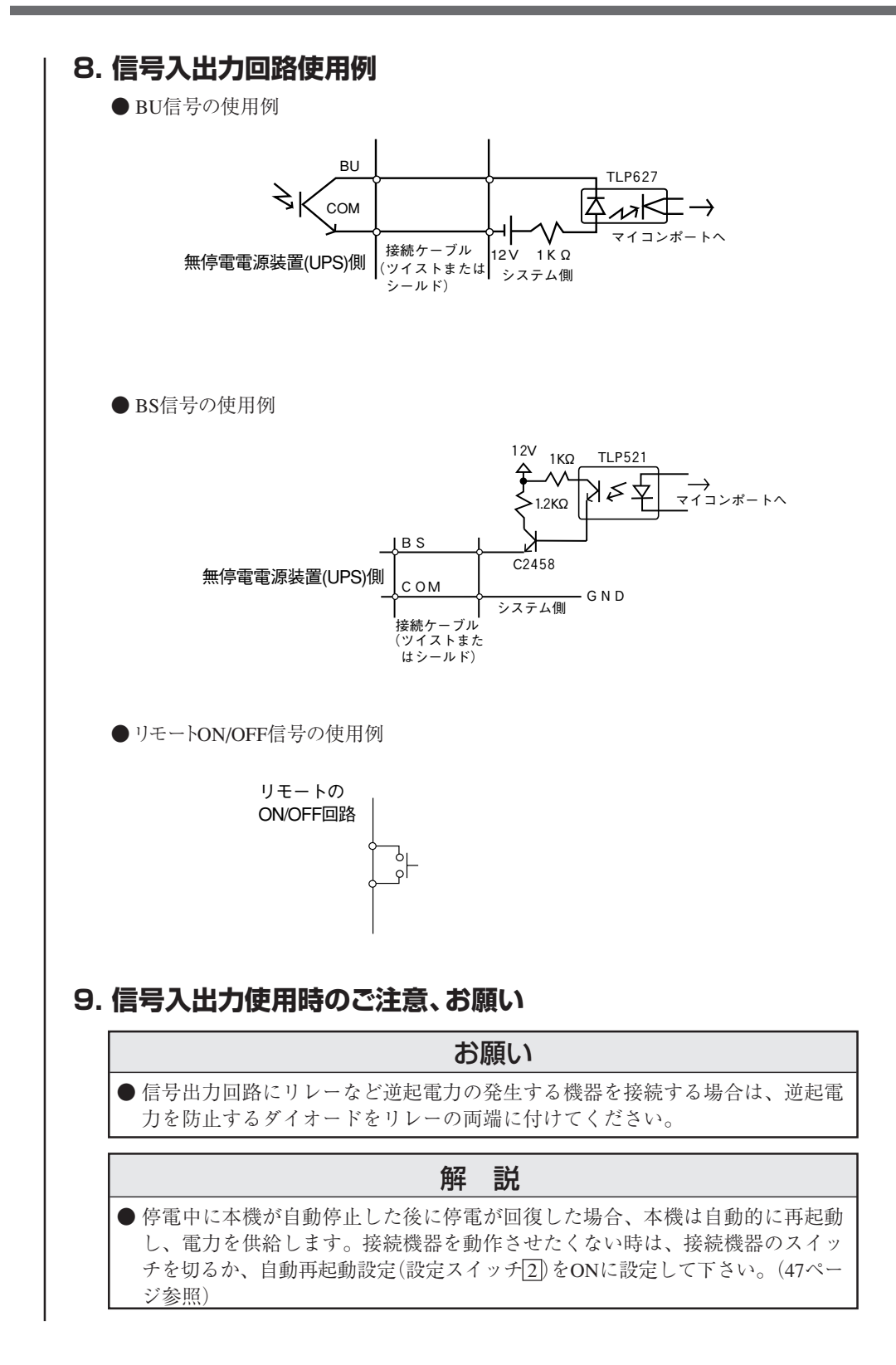

# **7. バックアップ時間を測定する**

# **7-1 バックアップ時間の測定方法**

- (1)本機の「AC入力」プラグを電源コンセント(商用電源)に接続し、約8時間充電します。 すでに8時間以上運転されている場合は充電されています。この間、停電があった場合は充電をやり直してくだ さい。
- (2)「電源出力」コンセントにつながっているすべての接続機器の電源を入れてださい。

(パソコンのサービスコンセントに接続されている機器を含む)

ただし、接続機器の電源が途中で停止しても支障のない状態で運転してください。

- WindowsServer2003/XP/Me/2000/WindowsNT/Linuxの場合ハードディスク(HD)が停止している状 態で実施してください。
	- Windows98/95の場合Windowsの終了を選択し、ご使用中のOSを次のような手順で終了してください。 [MS-DOSモードで再起動する]を選択してOSを終了し、MS-DOSモードの画面にしてください。
- (2)本機の「AC入力」プラグを抜き、バックアップ時間を測定してください。 プラグを抜いたままで本機が自動的に停止し、表示がすべて消えるまでの時間を測定します。

※ ご購入後、はじめて測定したバックアップ時間が「バックアップ時間の初期値」となります。

# **7-2 バックアップ時間の目安**

バックアップ時間は接続機器の容量により変化します。

接続機器の総容量を計算した後、バックアップ時間のグラフを参照し、バックアップ時間初期値の目安にしてください。 (バッテリの点検をする際も同様です)

(1)接続機器の総容量(消費電力)を、W(ワット)に統一します。

接続機器の表示はパソコン本体、ディスプレイ裏面を確認してください。

表示方法としては、VA(ボルト・アンペア)表示、A(アンペア)表示、W表示の3種類があります。

- 例1) AC100V,50/60Hz,145W
- 例2) AC100V,50/60Hz,1.8A

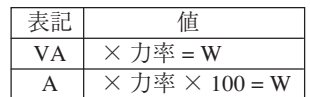

例3) AC100V,50/60Hz,150VA

VA、Aと表記されている機器の場合は容量をWに換算してください。換算方法は機器の表記に上表の値をか けてください。

(力率が不明な場合は"1"としてください。通常、力率は0.6~1の間の値です)

- (2)Wに換算した値を合計して、接続機器の総容量を求めてください。
- (3)次ページグラフから接続機器の総容量でのバックアップ時間初期値を算出してください。
- バックアップ時間グラフ (新品初期値)
- バックアップ時間は、接続機器の容量が小さいと長くなります。

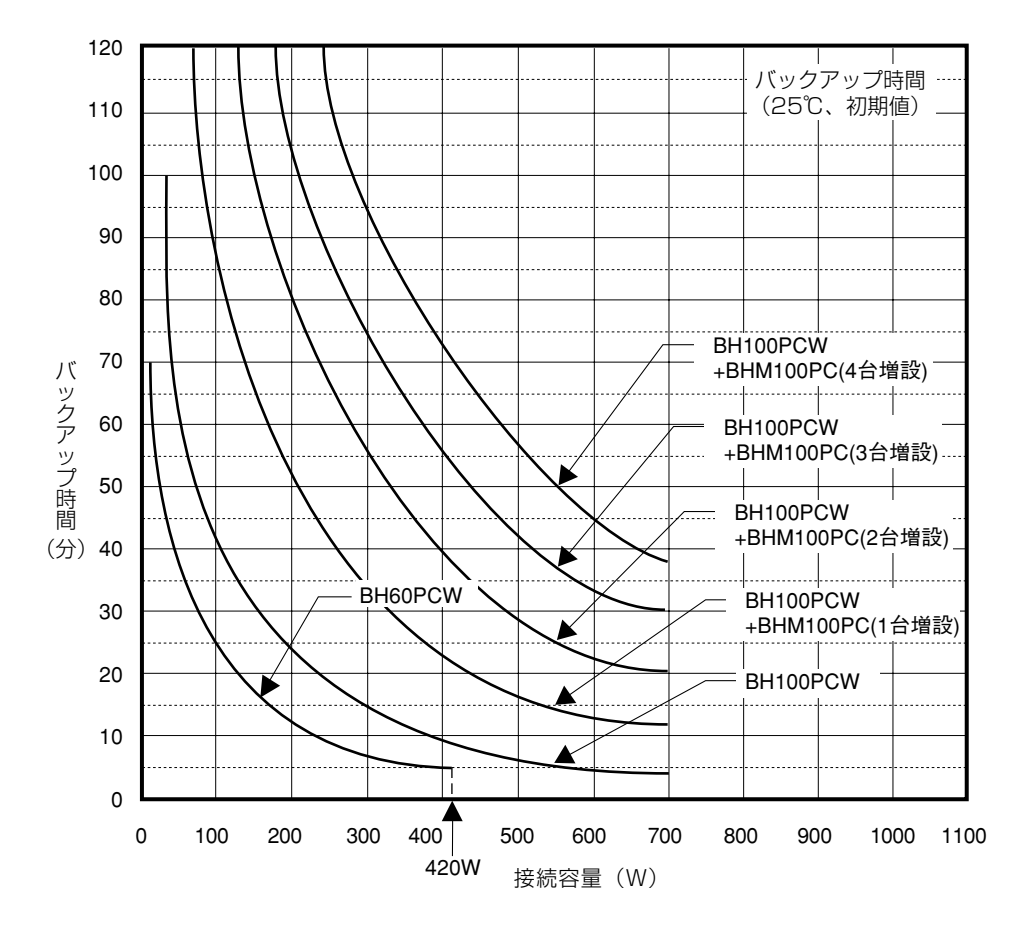

時間単位:(分)

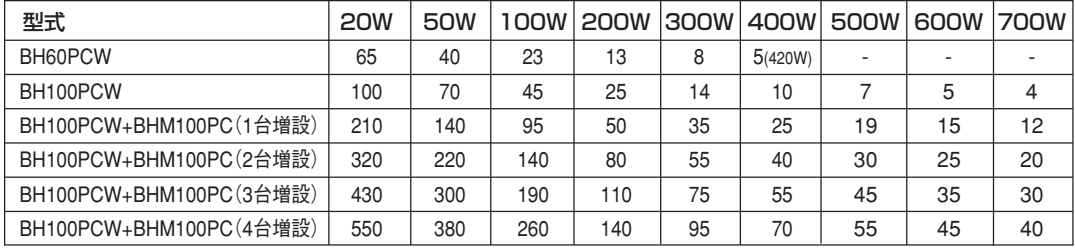

※ 上記バックアップ時間は、初期状態での参考値であり保証値ではありません。 バッテリの劣化および外部環境(温度など)によって変わります。

# **8. おかしいな?と思ったら**

本機の動作がおかしい時、以下の確認を行ってください。

それでも解決しない時は、オムロン周辺機器カスタマサポートセンタにお問い合わせください。

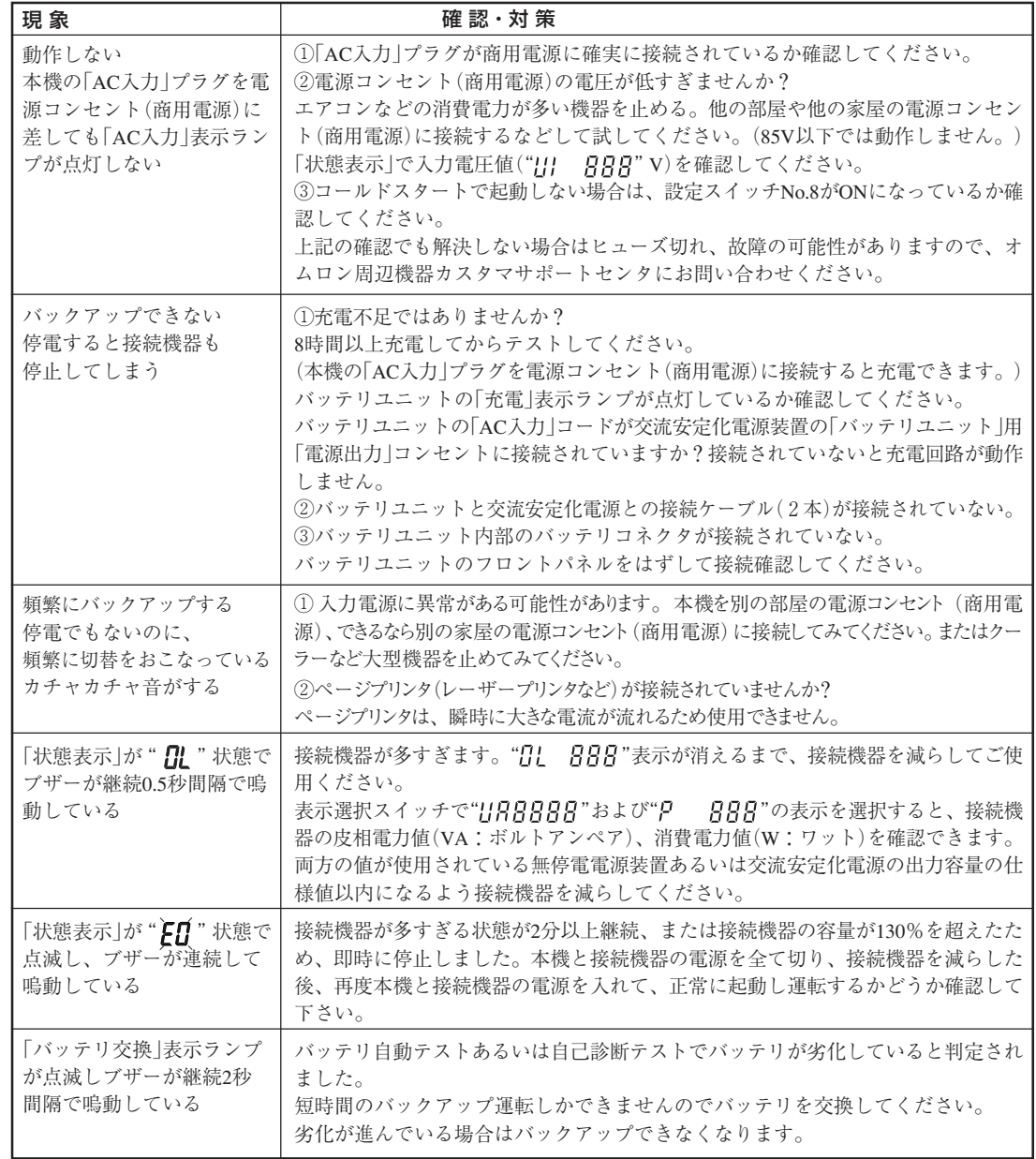

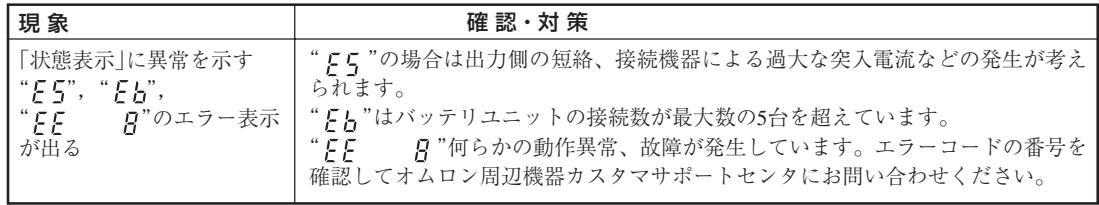

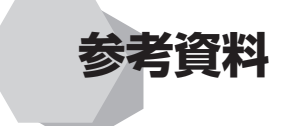

# **A.仕様**

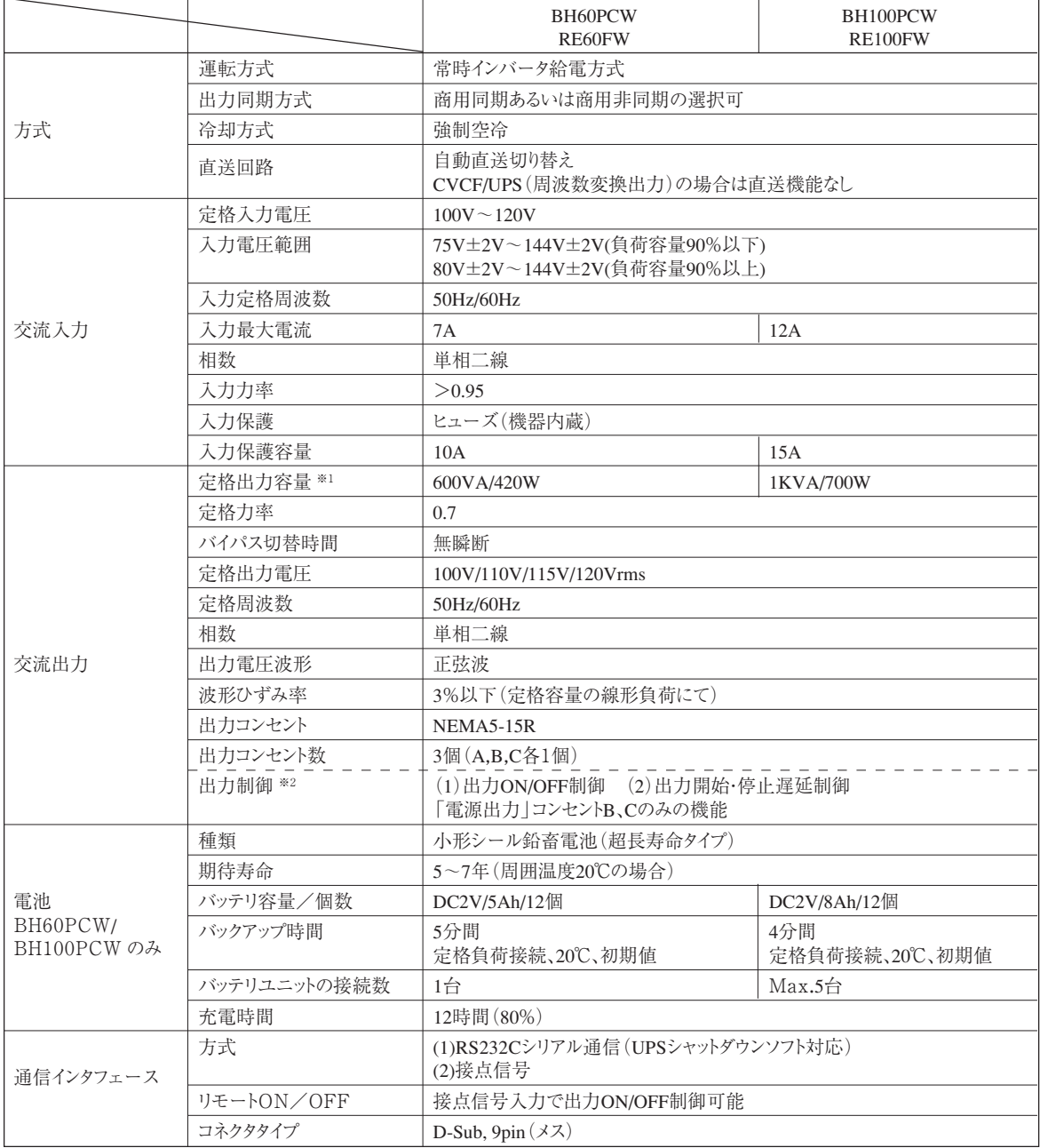

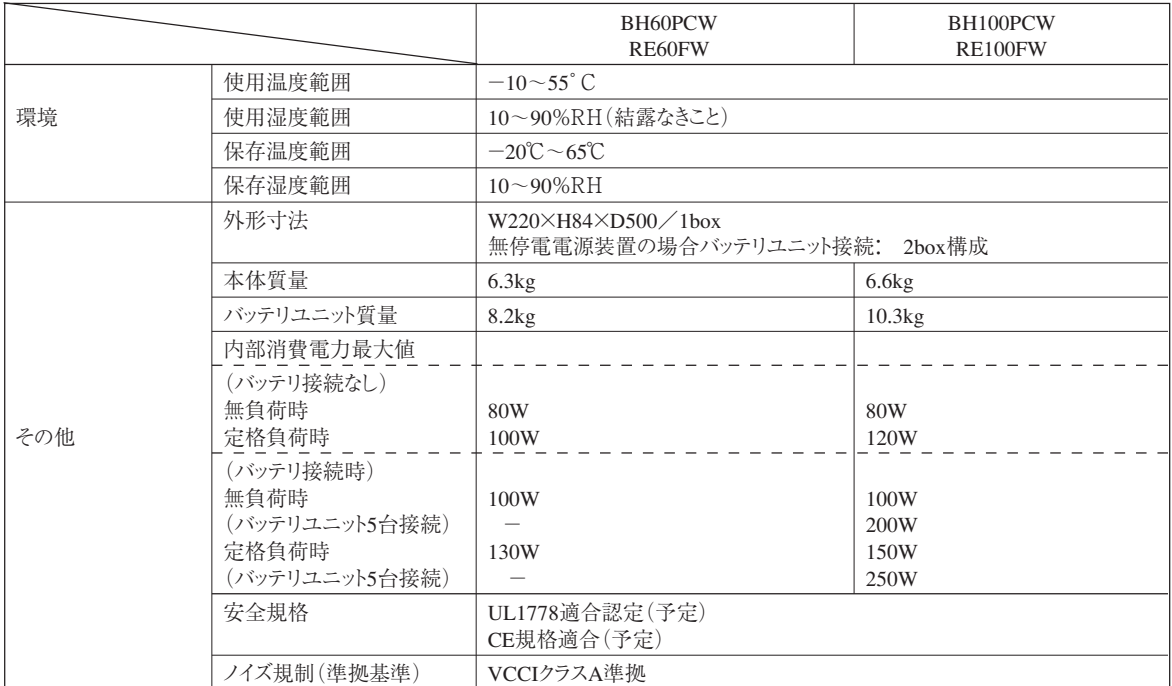

※1 UPSに接続する負荷容量は、VA値およびW値の両方が本規定を超えない範囲でご使用ください。

※2 無停電電源装置で付属の自動シャットダウンソフト「PowerAct PRO」使用時のみ利用可能

# **B. 外形寸法図**

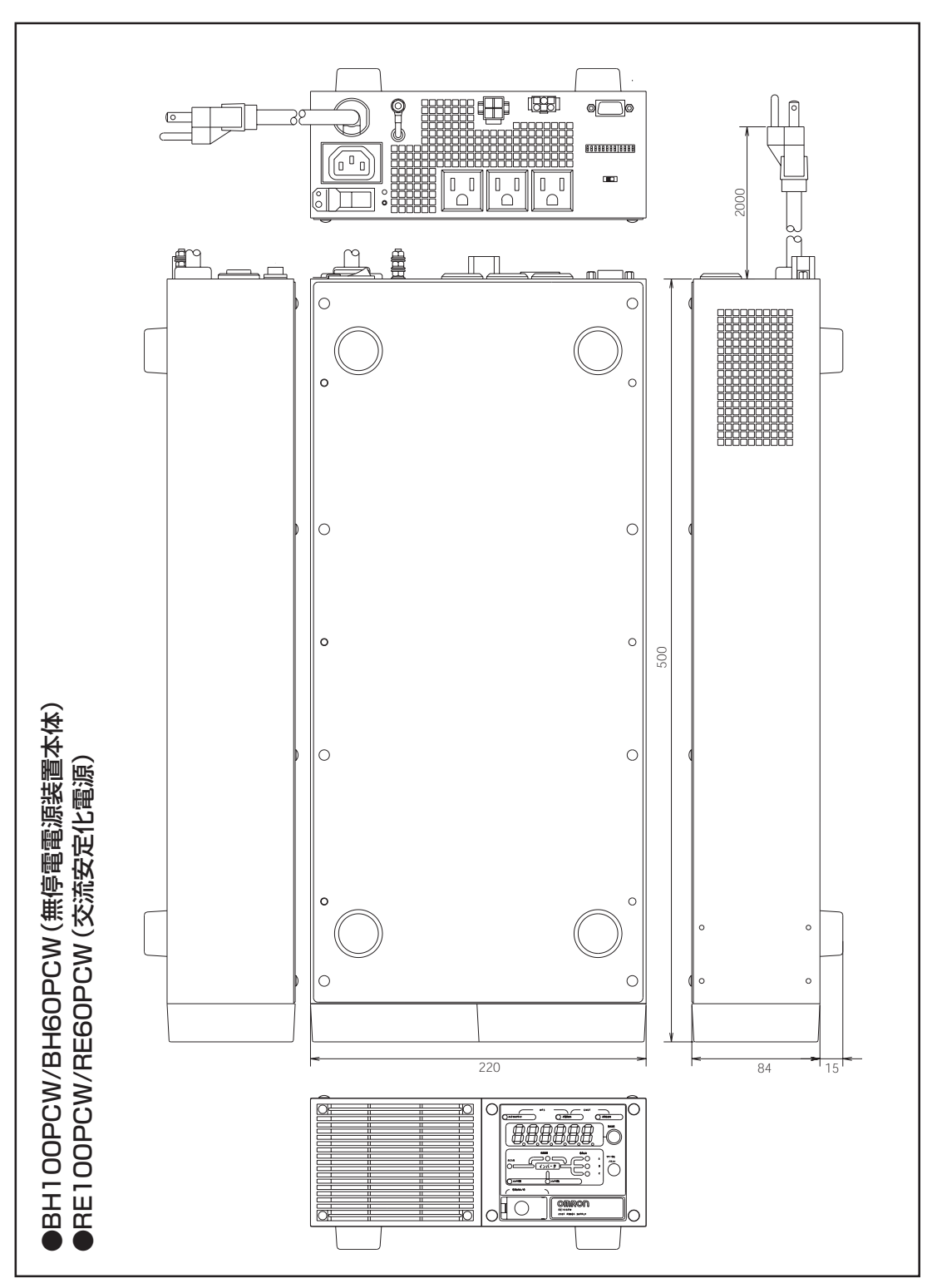

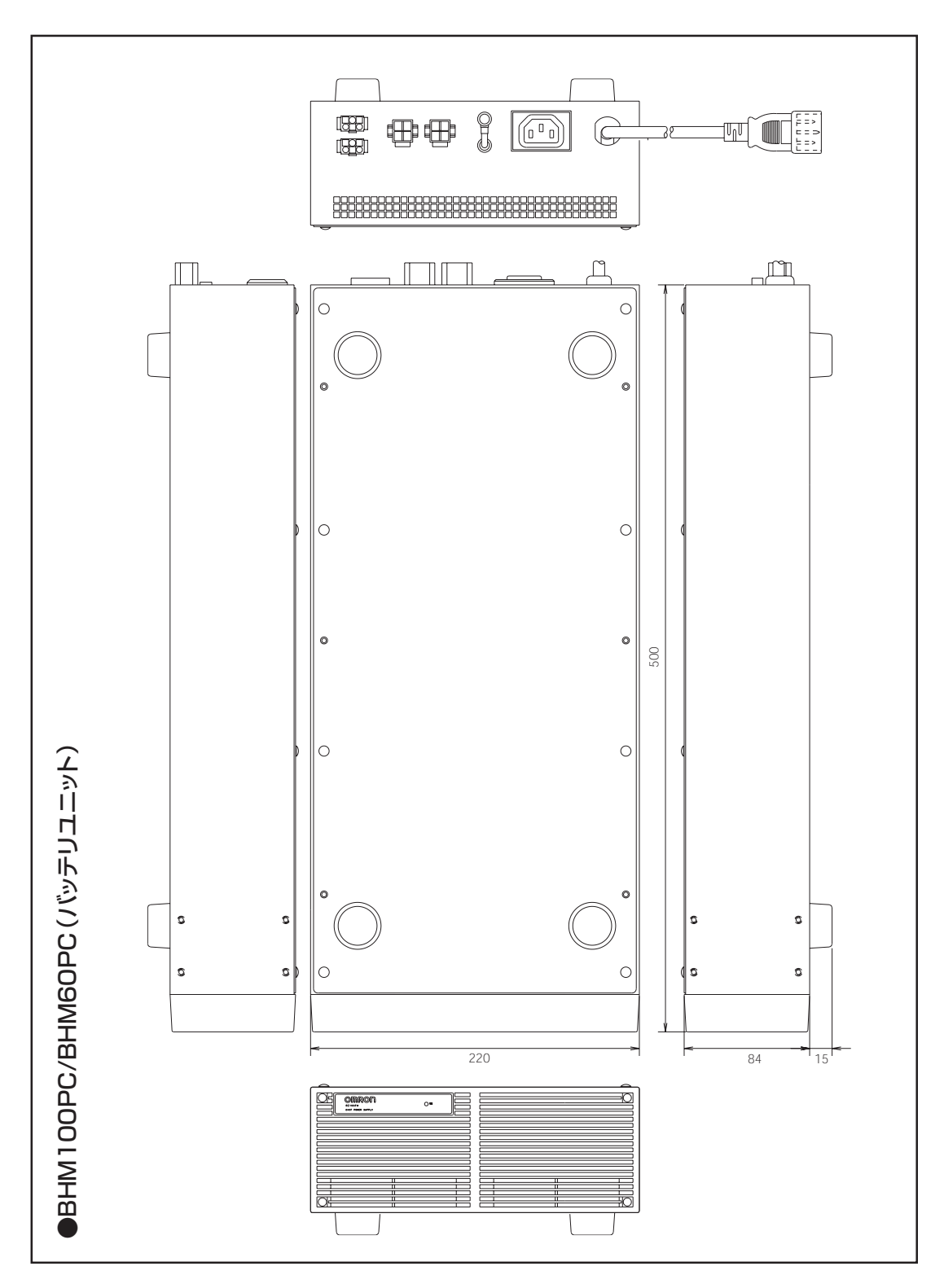

# **C. 回路ブロック図**

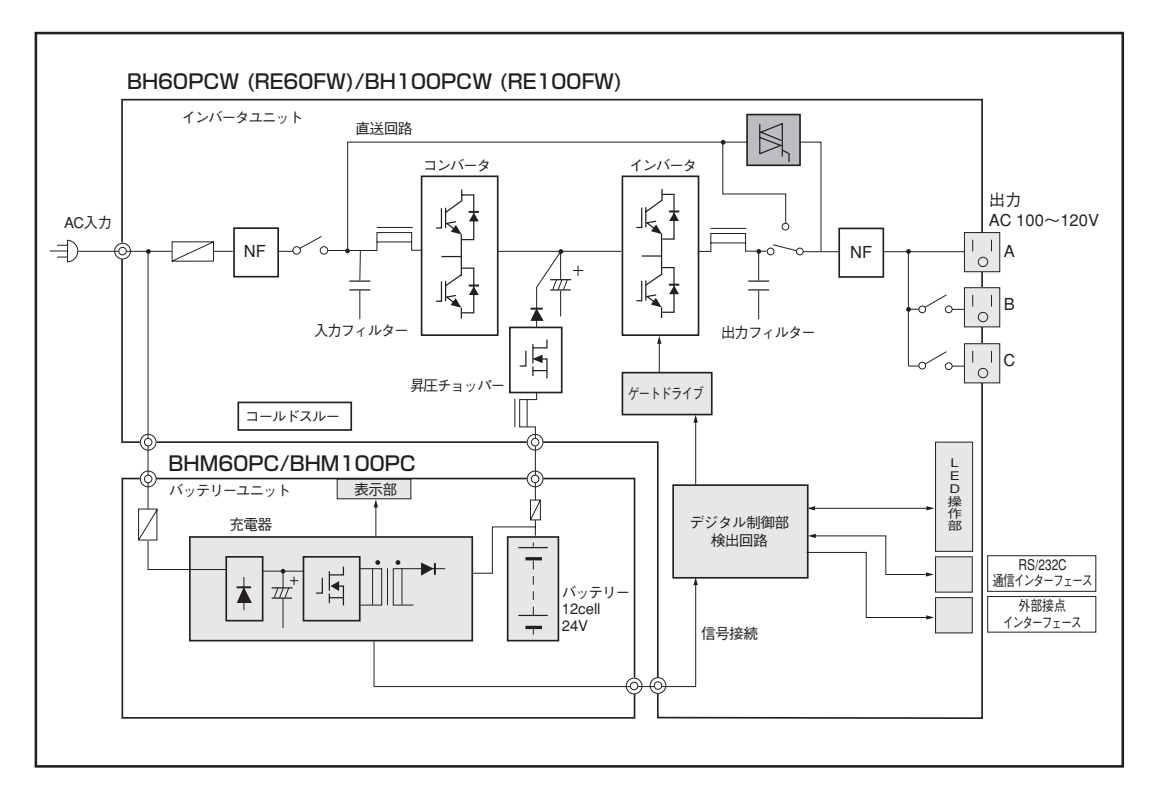

# **D. 関連商品**

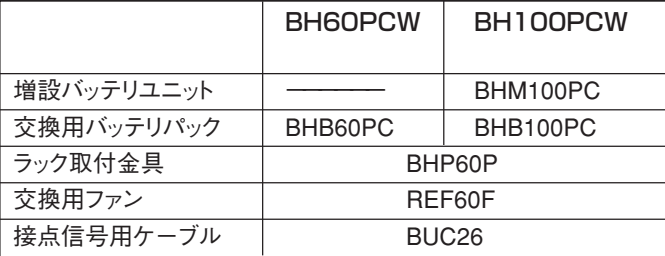
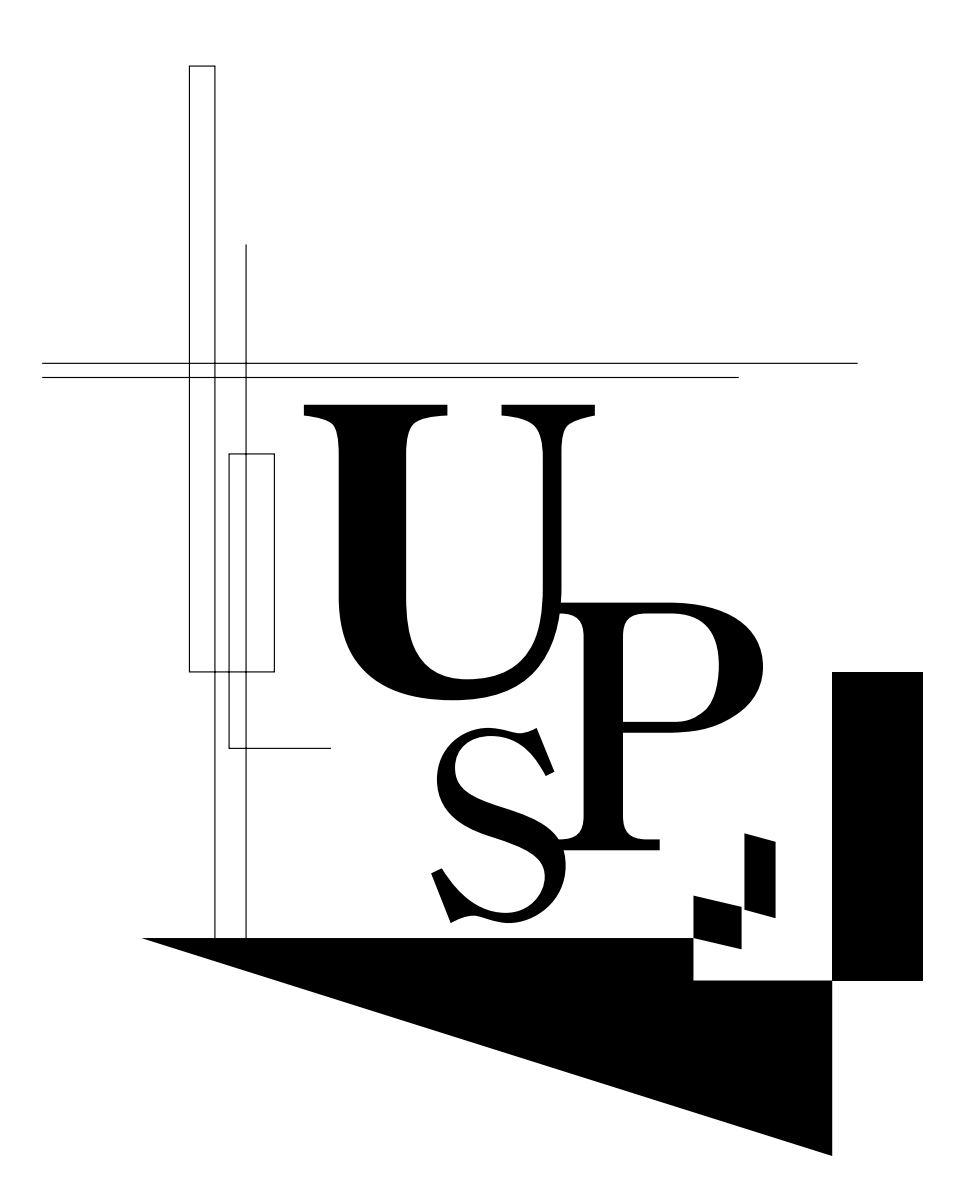

本取扱説明書の内容の一部または全部を無断転載することは禁止されております。 本取扱説明書の内容については、将来予告なしに変更することがあります。

オムロン株式会社

K1L-D-05081A